### MEDS5420 Lec13

### Using the UCSC Genome Browser

March 1, 2023

### Lead creators of UCSC genome browser: Jim Kent and David Haussler

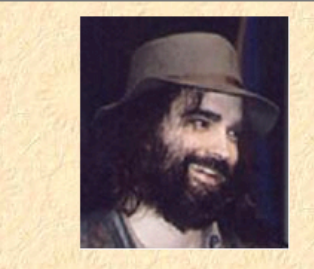

### **Jim Kent's Web Page**

I'm a research scientist at UCSC. I work primarily on web tools to help understand the human genome. Before becoming a bioinformatician I got a PhD in biology working with with the Zahler lab. Before that I wrote computer art and animation programs. I live in Santa Cruz, CA and have three children, Mira, Tisa, and Maia.

email Jim

#### **Links to Stuff I Work On:**

- · The UCSC Genome Browser also known as 'the golden path'.
- Parasol A Job Control System for Computer Clusters. It's fast and it's free.
- Papers PubMed index of my papers.
- 
- Presentations slides from presentations. Sadly no voice-over.<br>The Intronerator to look at C. elegans genes and splicing patterns.
- cis-Site Seeker Look for regulatory regions in RNA or DNA sequences with the Improbizer.
- Cross Species Alignments Program and some samples using the not yet famous WABA algorithm.
- Commands Catalog of command line driven programs.
- Source Code free for academic, non-profit or personal use.
- Executables commonly requested compiled versions also free for academic, non-profit and personal use.

#### **Other Useful Links**

- PubMed to search the scientific literature.
- · Blast homology searching.
- Google Scholar search scientific literature the Google way.
- UCSC Schedule of Classes er, when was that final?

https://cbse.soe.ucsc.edu/people/kent https://users.soe.ucsc.edu/~kent/

https://hausslergenomics.ucsc.edu/people/ david-haussler/

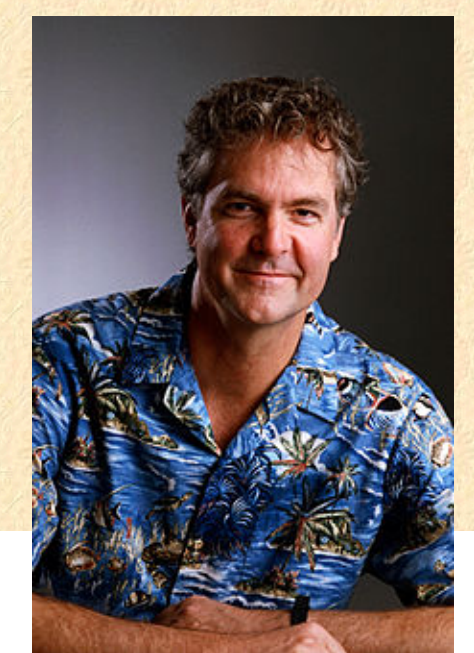

### Lead creator of UCSC genome browser: Jim Kent

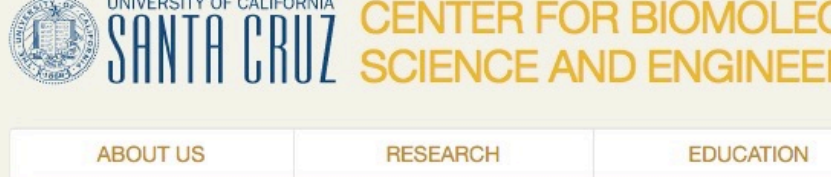

Home

#### Jim Kent

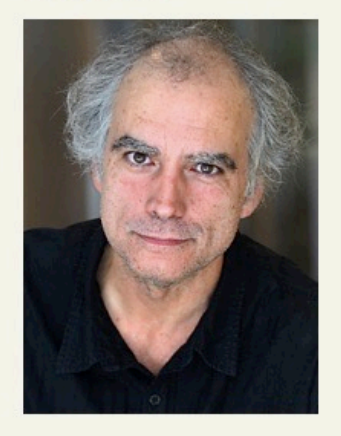

Director, UCSC Genome Browser Project

Research Scientist, Department of Biomolecular Engineering, UC

### **Jim Kent**

#### **Research Projects**

Jim Kent directs the genome br assurance staff of the UCSC Ge created the computer program ! of the human genome sequence sequencing centers worldwide a informatics associated with the Bioinformatics Group participate produce, assemble, and annota

#### **UCSC Genome Browser**

The UCSC Genome Browser pr metazoan genome sequences. wide annotation in a web-based **START HERE EXPLORE RESEARCH TALKS STORIES** СO

Home » Speakers » David Haussler

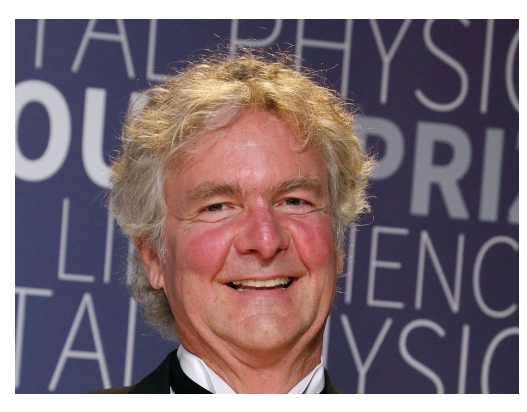

#### **David Haussler**

University of California, Santa Cruz

#### $\left| \begin{array}{c} \uparrow \end{array} \right|$   $\blacksquare$  Share

David Haussler is Scientific D California Santa Cruz (UCSC) Investigator of the Howard Hr (HHMI). Haussler uses mathe biology to study the genomes

understanding disease and evolution. As part of the Human Genor that published the first publicly available draft of the human genon several large-scale projects, including the Genome 10K Project, th Hub (CGHub), and the Global Alliance for Genomics and Health.

#### https://www.ibiology.org/speakers/davidhaussler/ 3

### Some useful capabilities of the browser

- Some resources:
	- Genome build files (fasta format)
	- Converting genome coordinates between versions (e.g. hg19 to hg38)
	- Gene annotation files
		- Convert gene IDs from different sources (GENCODE-refSeq)
	- Obtaining DNA sequences from regions of interest
	- In-silico tools
		- BLAT- fast alignment of short sequences
		- PCR
- Custom tracks and resources:
	- Uploading custom data or annotations
	- Storing them in a user profile
	- Sharing / viewing track hubs
	- Configure Display for optimal clarity (e.g. for making figures)

# UCSC homepage

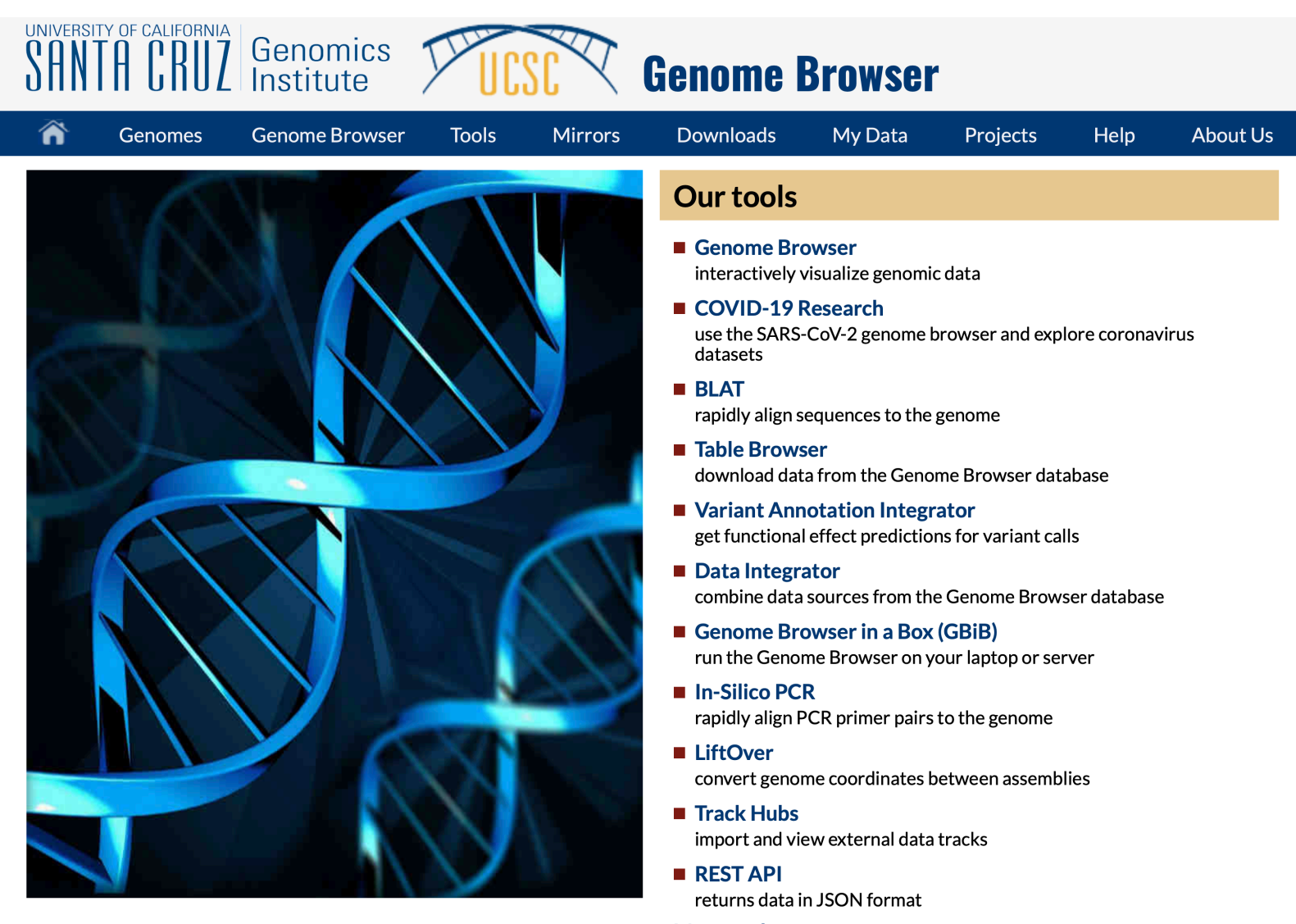

More tools...

# Click on Genomes

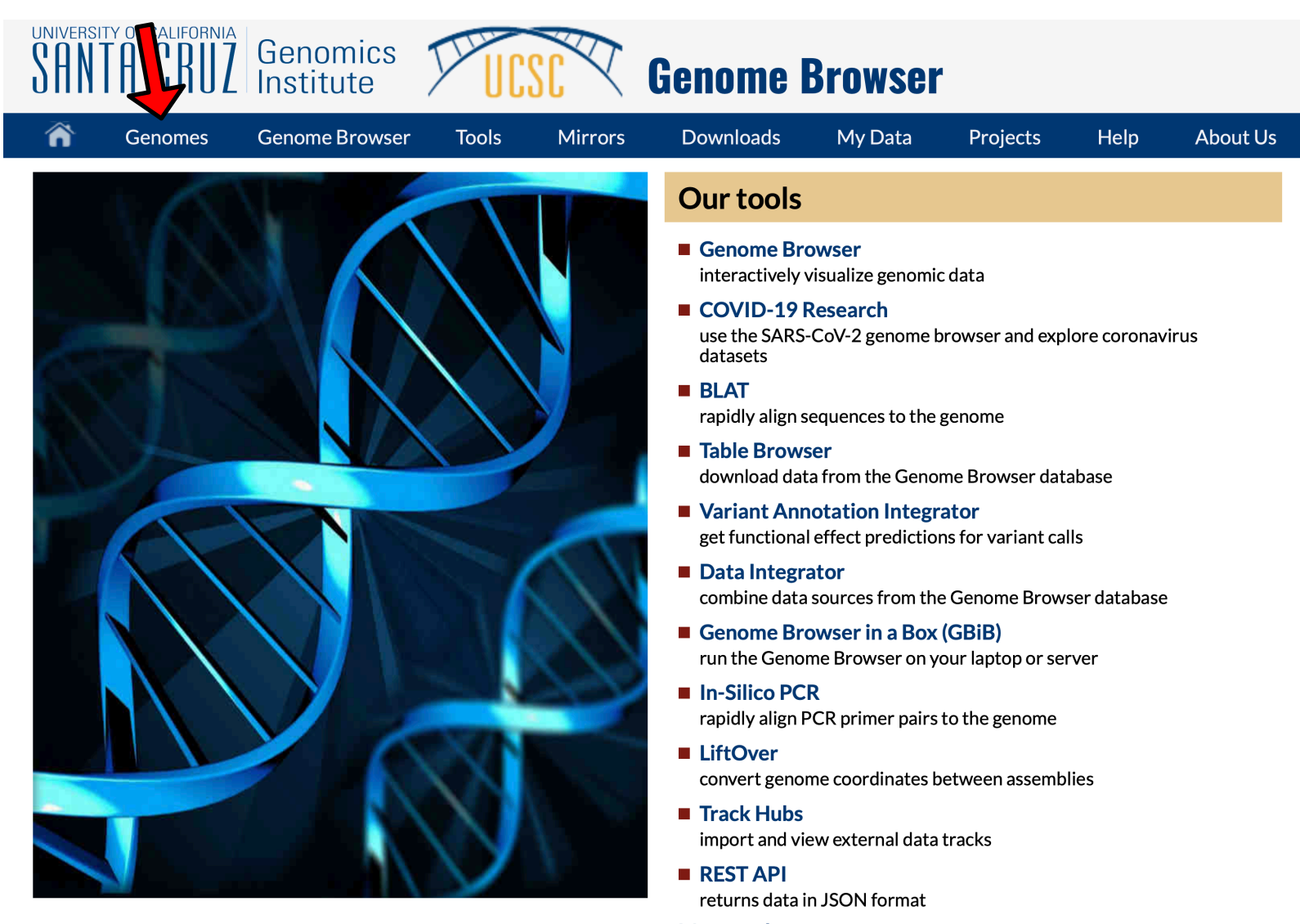

More tools...

# Available genomes and info

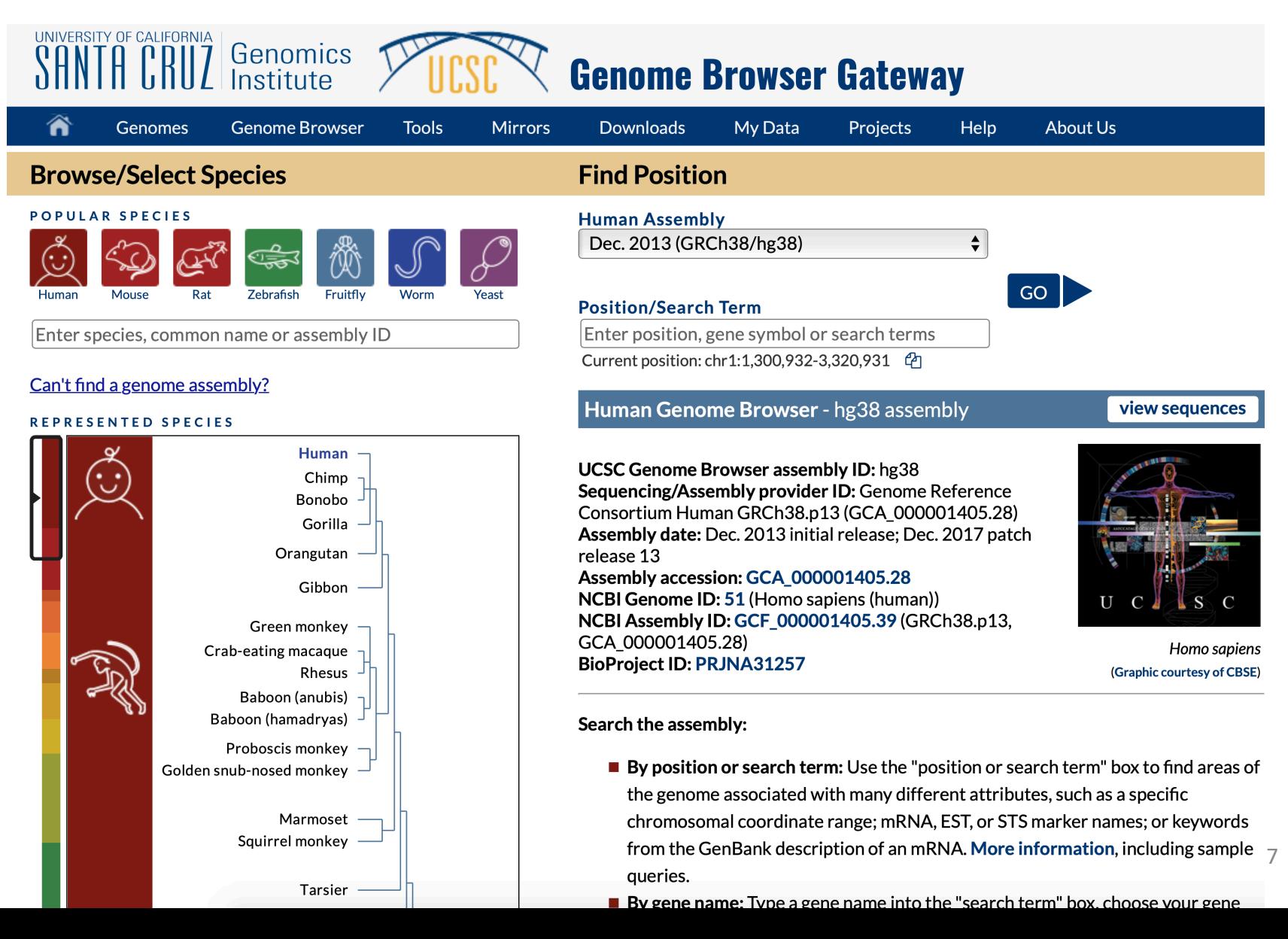

# Click on the Genome Browser

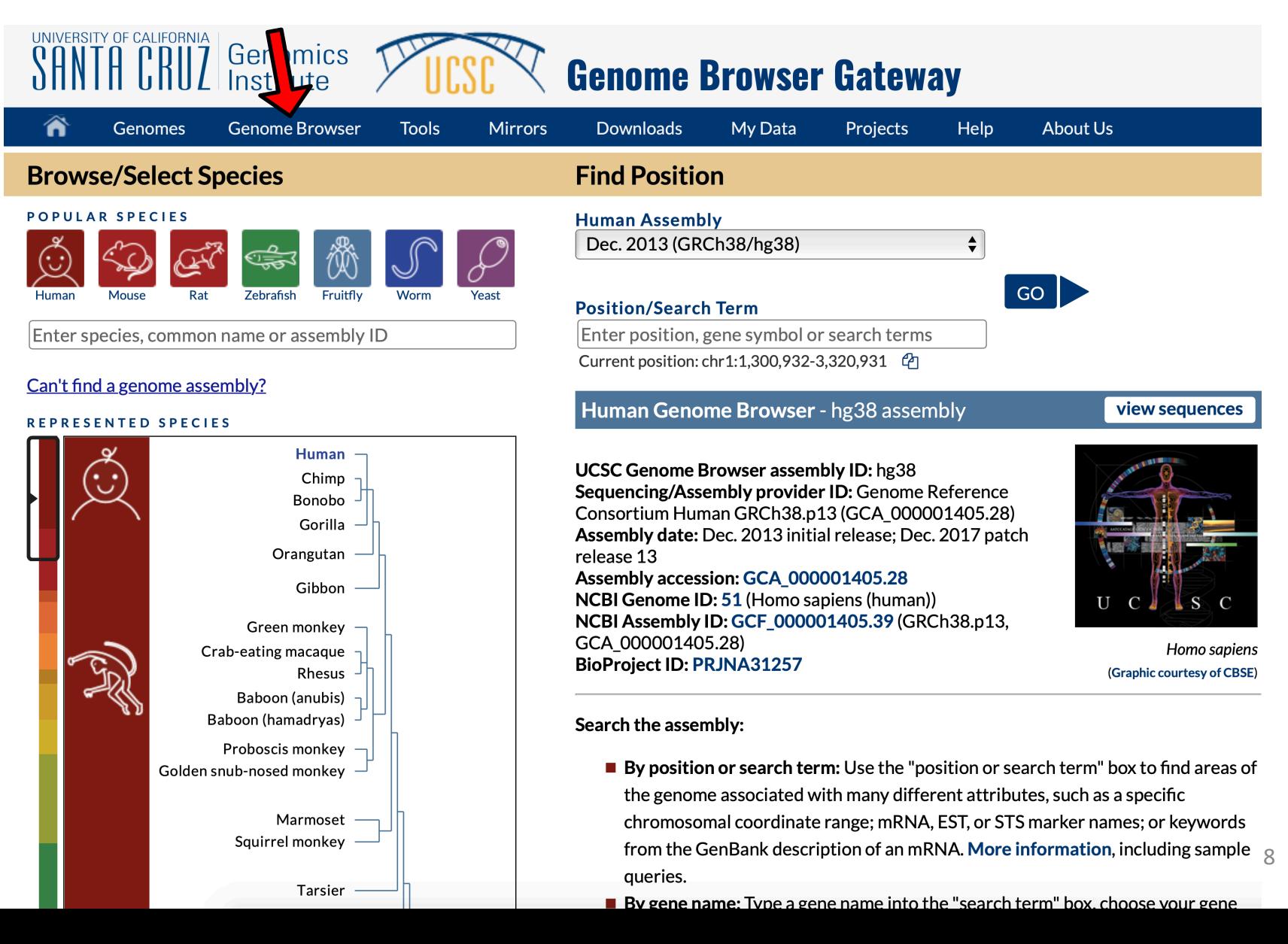

### Browser view

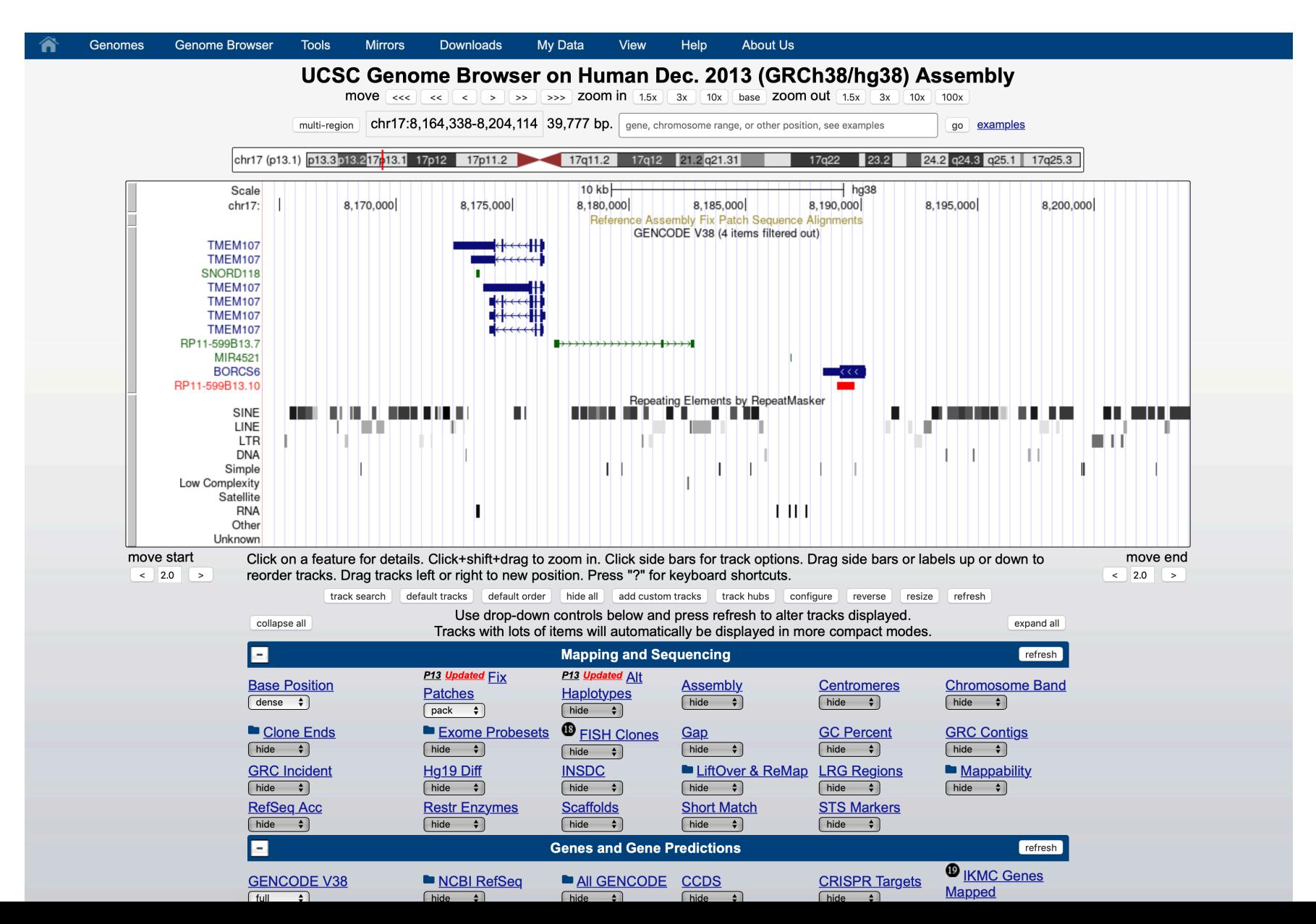

### Browser view

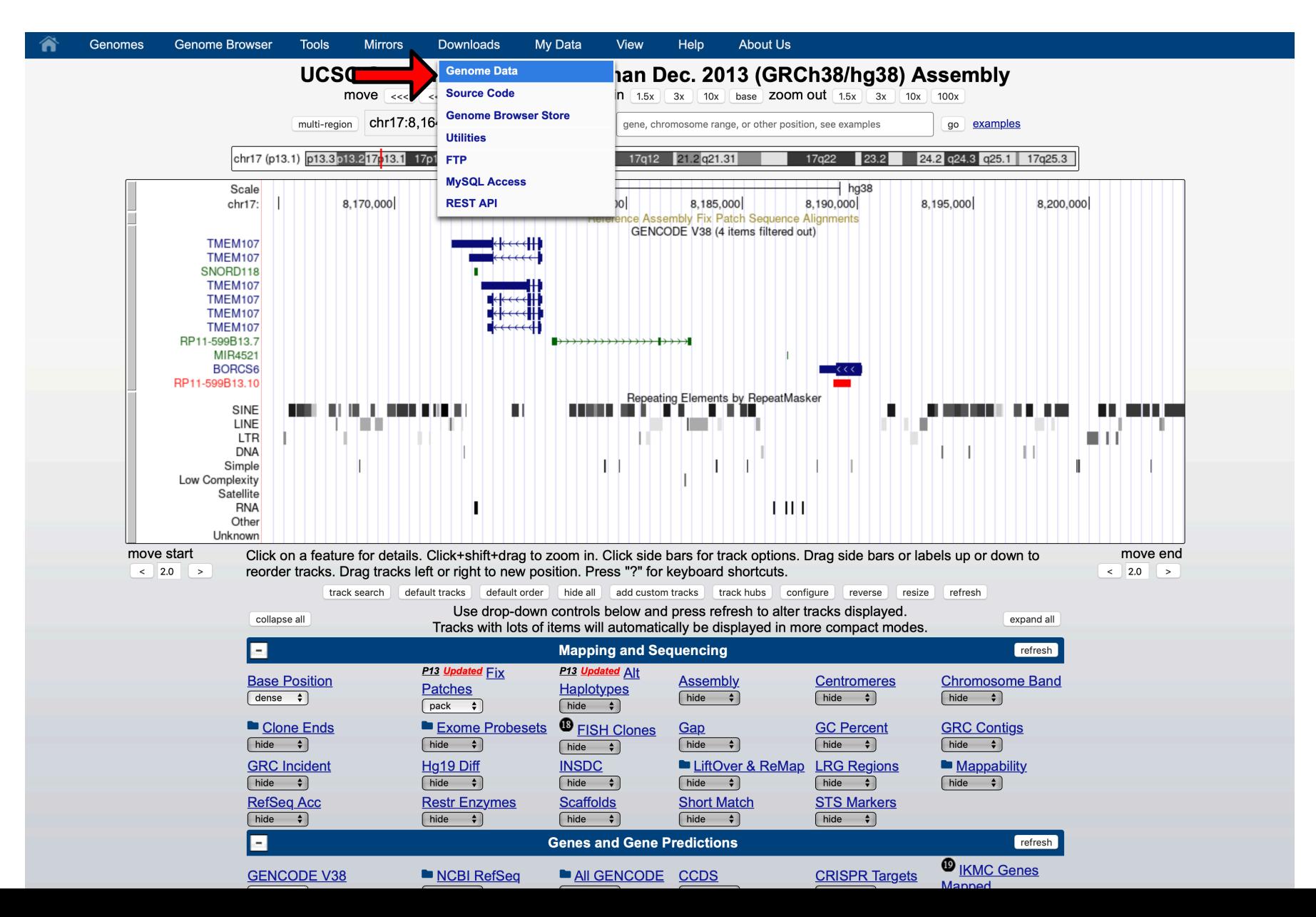

### Downloading Genomes and source code for utilities and browser

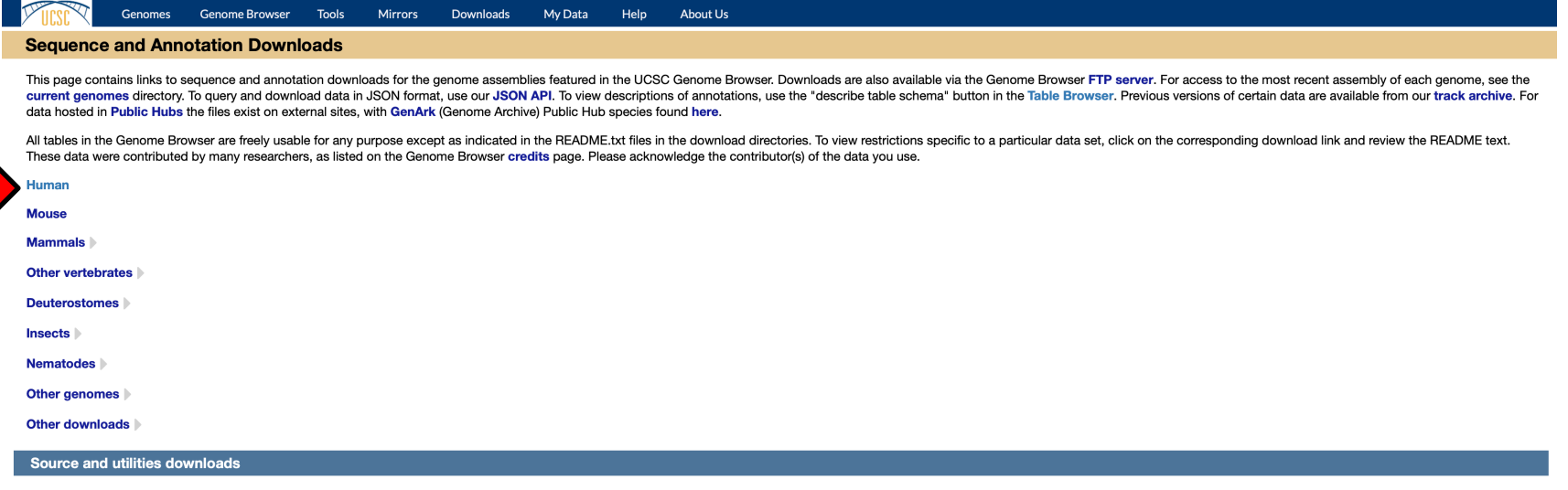

The source for the Genome Browser, Blat, liftOver and other utilities is free for non-profit academic research and for personal use. For information on commercial licensing, see the Genome Browser and Blat licensing requir several of these products can be downloaded or purchased from our online store.

 $\mathcal{Q}$ 

#### **Mirroring the Genome Browser**

Precompiled executable binaries are available for installing a local mirrored copy of the Genome Browser website on your web server, eliminating the need to compile the entire source tree.

- **Mirror instructions**
- **Build instructions**
- Genome Browser hgcentral tables
- Genome Browser source code downloads

If you encounter difficulties with slow download speeds, try using UDT Enabled Rsync (UDR), which improves the throughput of large data transfers over long distances. The 32-bit and 64-bit versions can be downloaded here.

#### **Utilities**

The utilities directory offers downloads of pre-compiled standalone binaries for:

E LiftOver (which may also be accessed via the web version). The over chain liftOver conversion files are located in the individual assembly download sections.

 $\blacksquare$  Blat  $\blacksquare$ 

Other command-line utilities

All our command line tools can be obtained as pre-built binaries from our downloads server. The following command can be used to copy all command line utilities into a directory with the correct permission bits set: \$ rsync -aP hqdownload.soe.ucsc.edu::genome/admin/exe/linux.x86\_64/ ./

#### Note about 'permission denied' error when downloading with curl or wget:

In order for your computer to run a freshly downloaded utility, you will need to update the file system permissions to allow your operating system to run the program To make utilities usable, download a tool and turn on its 'executable' bit:

\$ wget https://hgdownload.cse.ucsc.edu/admin/exe/linux.x86\_64/lift0ver

\$ chmod +x ./filePath/utility\_name

# **Downloading Genomes**

#### **Human genome**

#### Dec. 2013 (GRCh38/hg38)

- Genome sequence files and select annotations (2bit, GTF, GC-content, etc)  $\blacktriangledown$ 
	- Standard genome sequence files and select annotations (2bit, GTF, GC-content, etc)
		- Analysis set sequence files (See: What is the analysis set?)
- Sequence data by chromosome
- **Annotations** 
	- SQL table dump annotations
	- Fileserver (bigBed, maf, fa, etc) annotations Also see Data Access
- SNP-masked fasta files
- **E** LiftOver files
- Pairwise alignments ▶
- Multiple alignments ▶
- **Patches**
- **Data archive**

# Downloading Genomes and more

#### Top of page

#### Introduction

The Dec. 2013 assembly of the human genome (GRCh38 Genome Reference Consortium<br>Human Reference 38), is called hg38 at UCSC. This directory contains the genome as released by UCSC, selected annotation files and updates. The directory "genes/" contains GTF/GFF files for the main gene transcript sets.

For more information about this assembly, see these NCBI resources: http://www.ncbi.nlm.nih.gov/genome/51

- http://www.ncbi.nlm.nih.gov/genome/assembly/883148<br>http://www.ncbi.nlm.nih.gov/bioproject/31257
- 

These files are used by the UCSC Genome Browser for display and analysis. If you want to do analysis and show it later on the browser, it is usually easiest to run your analysis on the UCSC hg38 file. For most users, this will be the file "latest/hg38.fa.gz" in this directory. However, if you need a genome file for alignment or variant calling, please read the section "Analysis set" below.

The sequences of the main chromosomes are identical to the genome files distributed by NCBI and the EBI, but the sequence names are different. For example, the name of chromosome 1 is called "chr1" at UCSC, "NC\_000001.11" at NCBI, and "1"<br>at the EBI. Also, the lowercasing in the files is not exactly identical, as UCSC, NCBI and EBI run Repeatmasker with slightly different settings.

The NCBI accession of the UCSC hg38 genome is GCA\_000001405.15. The version that includes the updates for patch release 13 GRCh38.pl3 has the NCBI accession GCA\_000001405.28.

Analysis set

The GRCh38 assembly contains more than just the chromosome sequences, but also a mitochondrial genome, unplaced sequences, centromeric sequences<br>and alternates. To better capture variation in the human genome across the world it contains more copies of some loci than hg19. Some of these additions, like the EBV genome, are mostly relevant for genomic analysis, i.e. alignment. For an overview of the different types and reasons for the additions see https://software.broadinstitute.org/gatk/documentation/article?id=11010

This means that if you want to use the genome sequence for alignment and especially for variant calling, you should use the optimal genome file for your aligner. The genome file can make a big difference, especially for variant calling. In most cases, the authors of your alignment program will provide cating, the most cases, ten exactors of your disputate programment one of advice on which hydes prome version to use and usually they recommend one of the files in our analysis of  $\ell$  directory, like the GATR line solutio add decoys or change single nucleotides towards the major allele, but they never insert or delete sequences, so the annotation coordinates remain the same.

- for BWA see also https://lh3.github.io/2017/11/13/which-human-reference-genome-to-use

- for Novoalign see its manual at http://www.novocraft.com/userfiles/file/Novocraft.pdf - For Bowtie, see the different versions of the human genome that the Bowtie authors provide: http://bowtie-bio.sourceforge.net/index.shtml

Also see analysisSet/README.txt for further details

Patches

Like hg19, hg38 has been updated with patches since its release in 2013. GRC patch releases do not change any previously existing sequences; they simply add small, new sequences for fix patches or alternate haplotypes that correspond to specific regions of the main chromosome sequences (see below). For most users, the patches are unlikely to make a difference and may complicate the analysis as they introduce more duplication. If you want a version of the genome without these complexities, look at the analysisSet/ subdirectory.

The initial/ subdirectory contains files for the initial release of GRCh38, which includes the original alternate sequences (261) and no fix sequences.

The pll/ subdirectory contains files for GRCh38.pll (patch release 11).

The p12/ subdirectory contains files for GRCh38.p12 (patch release 12).

The p13/ subdirectory contains files for GRCh38.p13 (patch release 13).

The "latest/" symbolic link points to the subdirectory for the most recent patch version.

#### Bottom of page

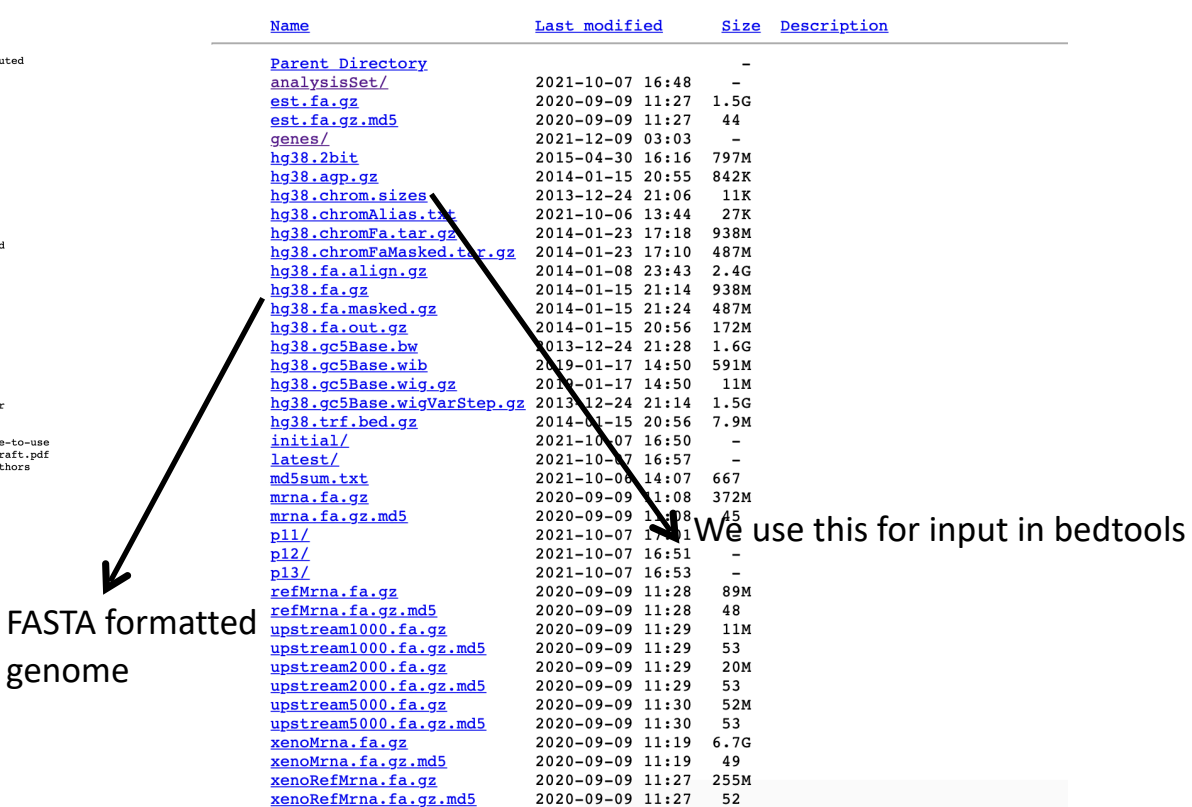

#### Descriptions of file content are in the middle

genome

### Converting genome coordinates

L

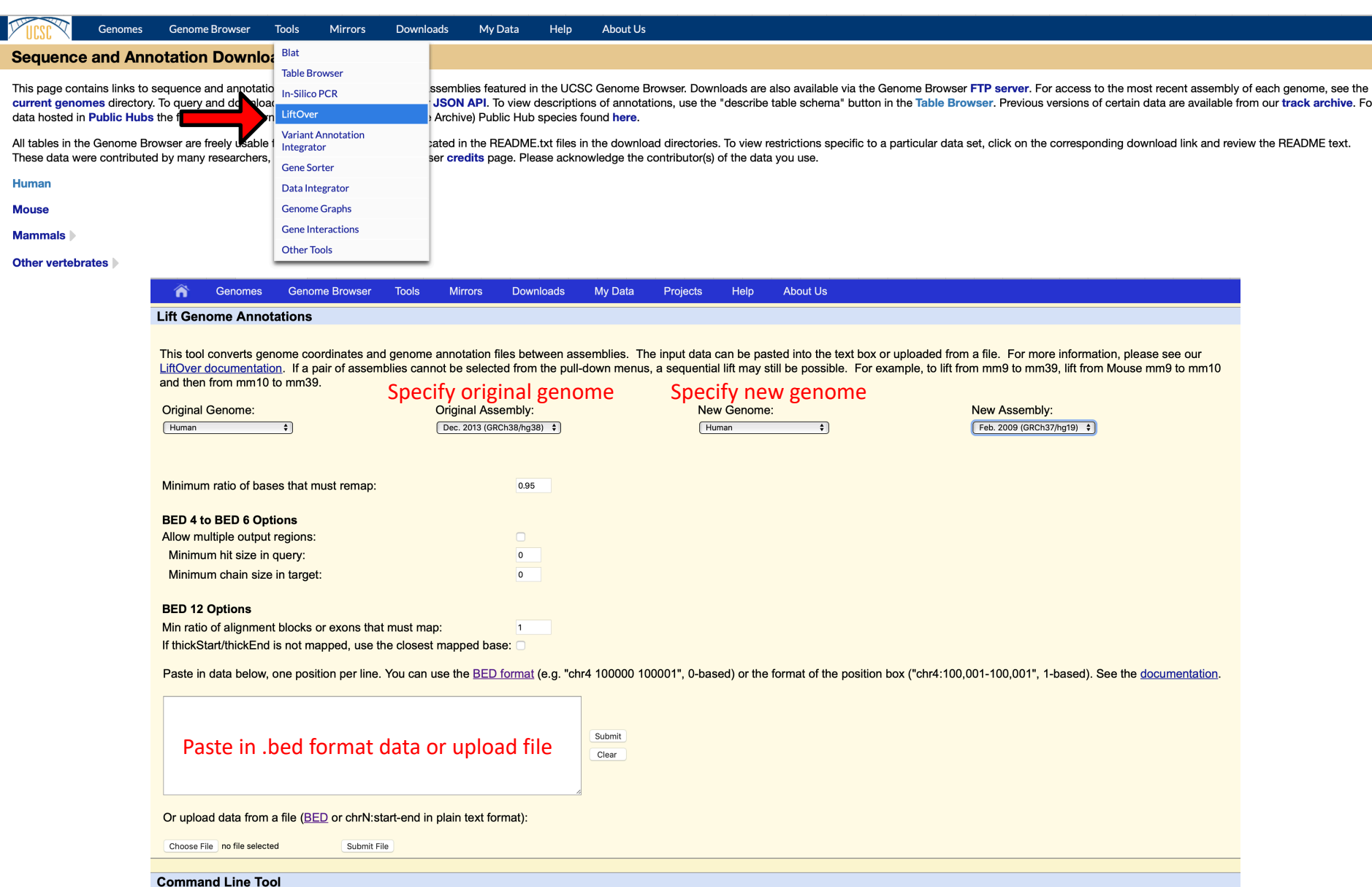

To lift genome annotations locally on Linux systems, download the liftOver executable and the appropriate chain file. Run liftOver with no arguments to see the usage message.

### Downloading annotation tracks: gene lists

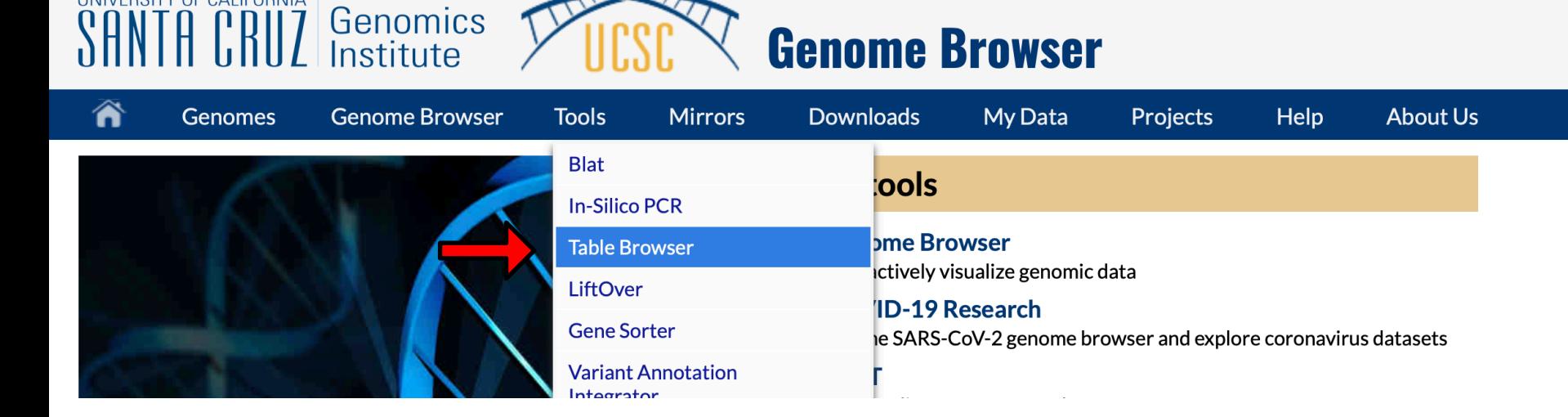

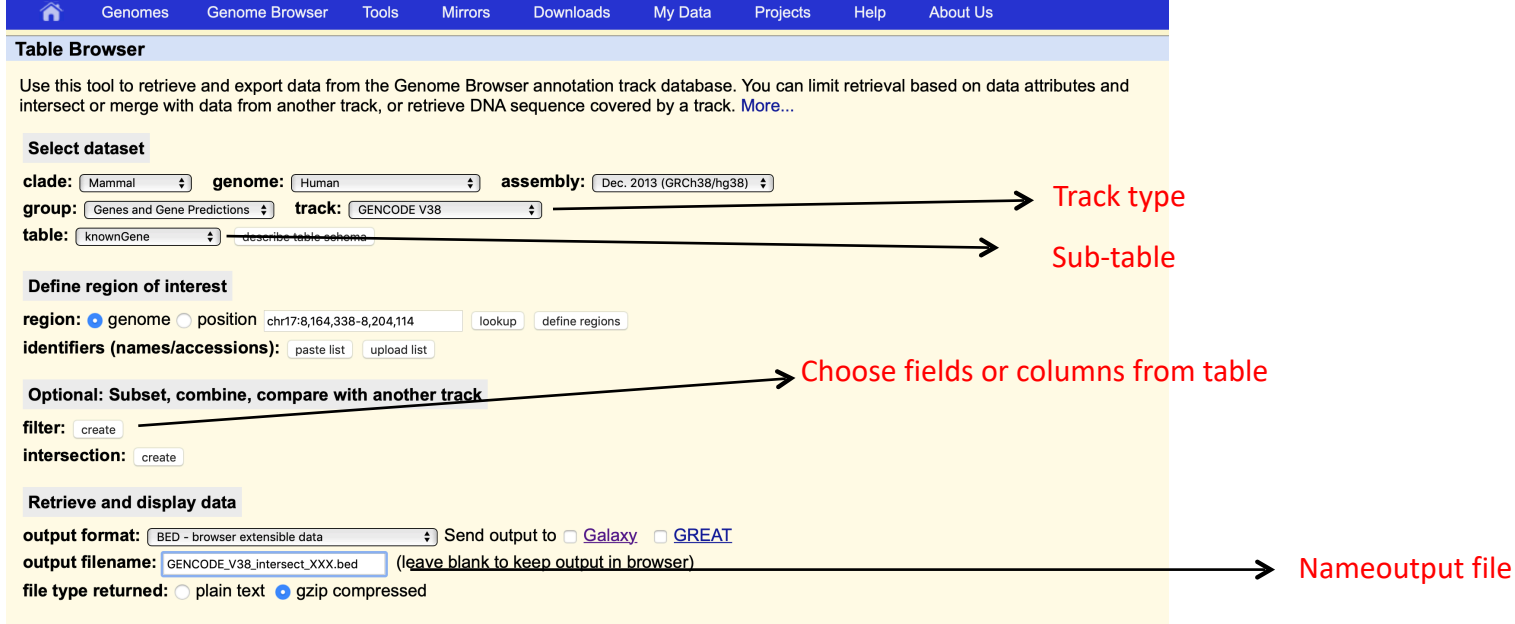

UNIVERSITY OF CALIFORNIA

net output summary/statistics

### Downloading DNA sequence from browser

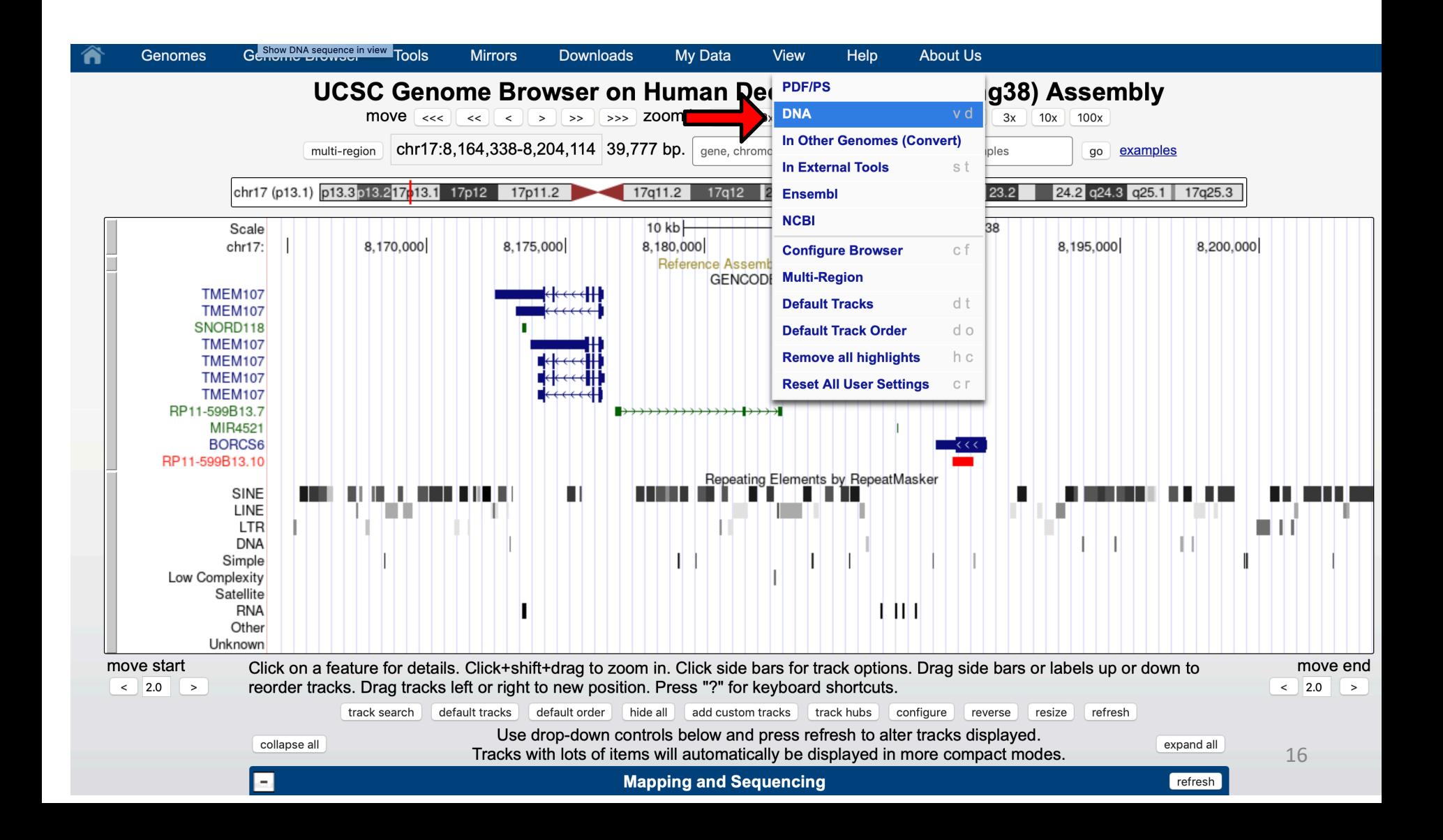

### Downloading DNA from browser

**Genomes Genome Browser** 

**Tools** 

**My Data Downloads** 

Projects Help

**About Us** 

Get DNA in Window (hg38/Human)

#### **Get DNA for**

Position chr17:8.164.338-8.204.114

Note: This page retrieves genomic DNA for a single region. If you would prefer to get DNA for many items in a particular track, or get DNA with formatting options based on gene structure (introns, exons, UTRs, etc.), try using the Table Browser with the "sequence" output format. You can also use the REST API with the /getData/sequence endpoint function to extract sequence data with coordinates.

#### **Sequence Retrieval Region Options:**

```
Add _0extra bases upstream (5') and o
                           extra downstream (3')
                                                Options to get flanking DNA as well
```
**Mirrors** 

Note: if a feature is close to the beginning or end of a chromosome and upstream/downstream bases are added, they may be truncated in order to avoid extending past the edge of the chromosome.

#### **Sequence Formatting Options:**

All upper case.

All lower case.

Mask repeats: **to lower case** to N

Options for case and masking of repeats

Reverse complement (get '-' strand sequence)

get DNA extended case/color options

Note: The "Mask repeats" option applies only to "get DNA", not to "extended case/color options".

#### Fasta output

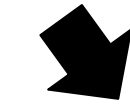

>hg38 dna range=chr17:8164338-8204114 5'pad=0 3'pad=0 strand=+ repeatMasking=none TGGCTTCCCAGGGCCTCCGGGTGTGAGATCCTCCCCCACTGCAGTGCCCC ACCCGCTCCCCACAGAAGCCCGGAGAGTGCCTCTGTCACCAGAGGTGTCA TGTGGGAACTCAGCCCAATCTAAGAGAAGATACTCTTGGCTTCCTCCCCC TCAGAGGAGCAGCCGCGTCCCTGGTCCTTGTGCACTGACAGTCCCGGGTG GCTCAGCCTATGTGATGAGAAAGAAAAGAGCAGCTTCCACGGGGGTCTCA GATCATGCTGTGAGATGCTGGCTCCTGCTTTTTGGTCTTCAAATGATTCC TCTTTCTAGTCAGAGAACAAAGATGCCAAATTCCAGCCTTTTAAGTTCAA AACCCTCAGTGTCTGTCAGGGTATAAATAAGACATGGAGGATTGGAAGAG GCAGGCACAGGAAGCCCTTCCGCCCCCAGTTGGACACCCTGCACTAACTG AGGGGAGCCTAGTGCAGAGCCAGACAAGACATTTGATGCTGGTTTGGGGG TGATGTGGAAGGGACAGAGCCCCAGATACACGGTCAAGGCCAGGGGTCGT GCTATTGCTATTGGATCGTGGGGACGGCAGCAGCAGAGTAGAAATGAGGG CATGTGTGACCCACGGAGATGAAGGGCCCAGGAGGATTCATCTCAGAAAG CTCAGAGGAACTCCCCAAATTTAGATCAATGGTGGAGGTGGAGAAGGAG TGGGATGACGGAGTTCACCTGGAAGTGACTGAGAGAATGTTTTCTGCAGG CAGGTAGAATGGAGACCCAAATAGAGGTAAGTTGAACAATAGAAAAATAA TGTATTTGCATAACTCAGATTTGGCTTCTACATGTACTGGCTTCGGGAAT TGGCCAATGATTTTCTAGGGCACACCCCCAAGACTCATTCAAAGGATGTA TTTTTTTTTCTTTTTTTTTCTTTTTTCGAGACAGAGTCTCTGTCTCAC CCAGGCTGGAGTGCAATGGCGCGATCTCTGCTCACTGCAAACTCCGCCTC CCAGGTTCACGCCATTCTCCTCCCTCAGCCTCCCGAGTAGCTGGGACTAC AGGCGCCCACCACCCGGCCCGGCTAATTTTTTGTATTTTTAGTAGAGACA GGGTTTCACCGTGTTAGCCAGGGTGGTCTTGATCTCCTGACCCCGTGATC

# Fast DNA search: BLAT<br>Genomics PICSC Genome Browser

# UNIVERSITY OF CALIFORNIA

**Genome Browser** 

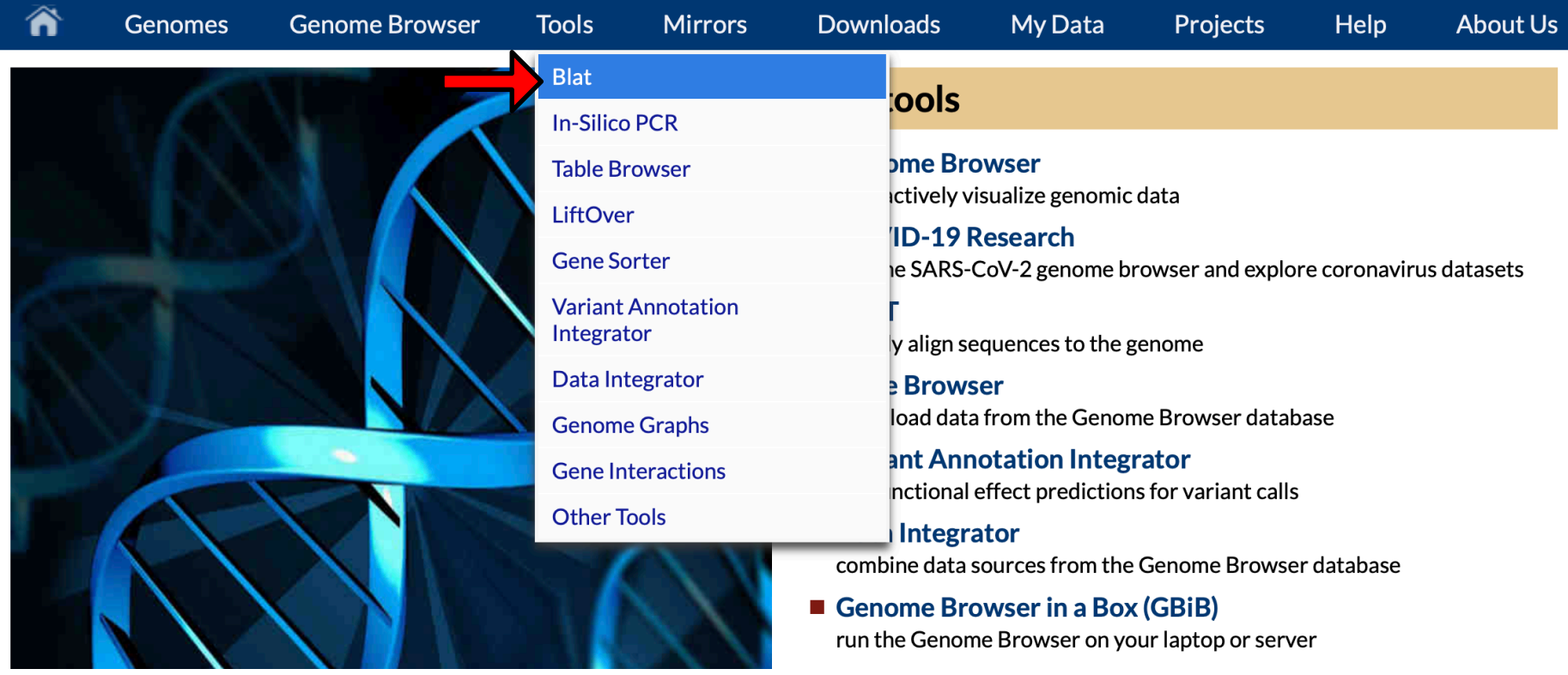

### Fast DNA search with BLAT

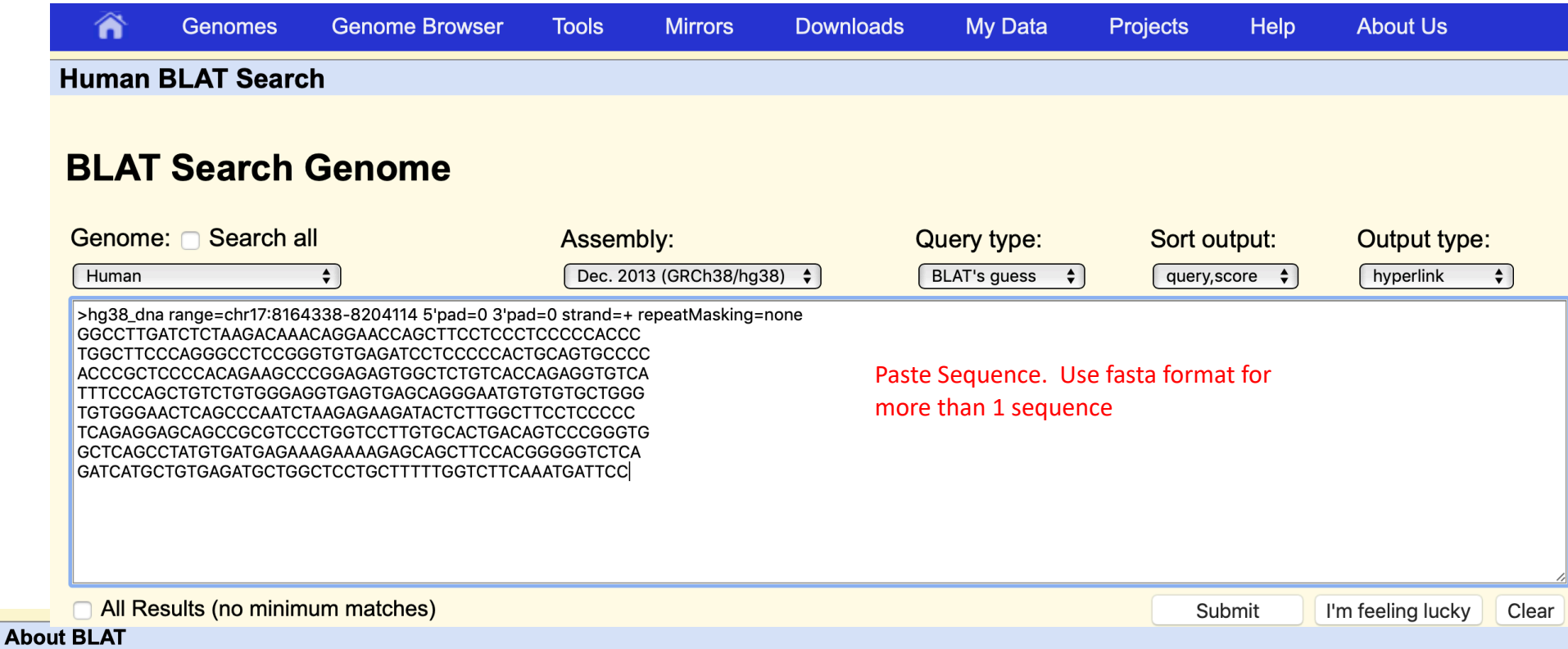

BLAT on DNA is designed to quickly find sequences of 95% and greater similarity of length 25 bases or more. It may miss more divergent or shorter sequence alignments. It will find perfect sequence matches of 20 bases. BLAT on proteins finds sequences of 80% and greater similarity of length 20 amino acids or more. In practice DNA BLAT works well on primates, and protein BLAT on land vertebrates.

BLAT is not BLAST. DNA BLAT works by keeping an index of the entire genome in memory. The index consists of all overlapping 11-mers stepping by 5 except for those heavily involved in repeats. The index takes up about 2 gigabytes of RAM. RAM can be further reduced to less than 1 GB by increasing step size to 11. The genome itself is not kept in memory, allowing BLAT to deliver high performance on a reasonably priced Linux box. The index is used to find areas of probable homology, which are then loaded into memory for a detailed alignment. Protein BLAT works in a similar manner, except with 4-mers rather than 11-mers. The protein index takes a little more than 2 gigabytes.

BLAT was written by Jim Kent. Like most of Jim's software, interactive use on this web server is free to all. Sources and executables to run batch jobs on your own server are available free for academic, personal, and non-profit purposes. Non-exclusive commercial licenses are also available. See the Kent Informatics website for details.

For more information on the graphical version of BLAT, click the Help button on the top menu bar or see the Genome Browser FAQ.

Kent WJ. BLAT - the BLAST-like alignment tool. Genome Res. 2002 Apr;12(4):656-64. PMID: 11932250

# BLAT Search Results<br>Go back to clift@Boss-8b214\m GS@@RCh with BLAT

**Custom track name:** blat hg38 dna

#### **Custom track description:** blat on hg38 dna

Tracks with lots of items will automatically be displayed in more compact modes.

Build a custom track with these results

move start

collapse all

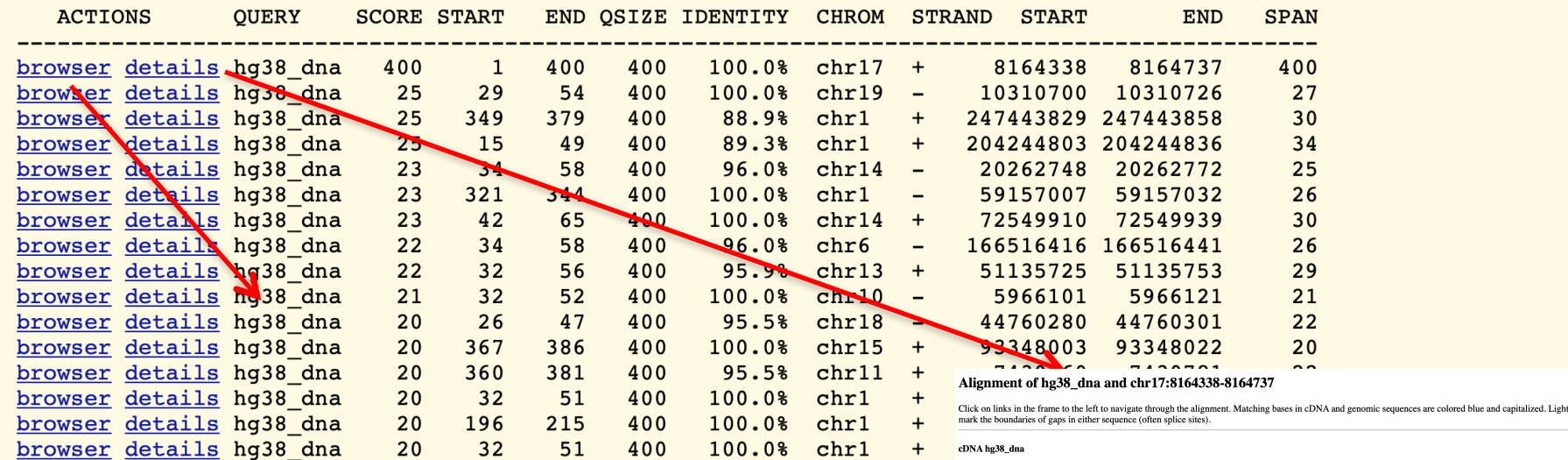

**GOCCTTGATC TCTAAGACAA ACAGGAACCA GCTTCCTCCC TCCCCCACCC** 

100<br>150<br>200<br>250<br>300<br>350<br>350<br>400

816473

816478

 $\begin{tabular}{ll} {\bf C}\emph{CCTCATET} TCTMAALMA A ALAGALAC ACTTCCCCTC CCCCCAACG} \end{tabular} \begin{tabular}{ll} \textbf{C}\emph{CCTCCTC} CCCCCTC CCCCACC} \end{tabular} \begin{tabular}{ll} \textbf{C}\emph{CCTCCTC} CCCCCTC CCEACACG} \end{tabular} \begin{tabular}{ll} \textbf{C}\emph{CCTCCTC} CCCCCTC CCEACACACG} \end{tabular} \begin{tabular}{ll} \textbf{C}\emph{TCTCCTC} CCCACACCTC CCEACACACC} \end{tabular} \begin{tabular}{$ **Help** Genomic chr17: Casagonage Ctonsggtg cagagognet titaggogag geettitger 1164237<br>Concrete Casagonage Ctonscale Germanics Concerned Transfer<br>Concrete Casagonage Concerned Concerned Transfer<br>Concrete Casagonage Concerned Casagonage Concerned  $\sqrt{2}$ Tools Mirrors UCSC Genome Browser on Human Dec. 2013 (GRCh38/hg38) Assembly  $\text{move} \quad \overline{\text{e} \cdot \text{e}} \quad \overline{\text{e} \cdot \text{e}} \quad \overline{\text{e}} \quad \Rightarrow \quad \overline{\text{e}} \quad \Rightarrow \quad \overline{\text{p}} \quad \text{p} \quad \text{p} \quad \$  $10x$   $100x$ GATCATGCTG TGAGATGCTG GCTCCTGCTT TTTGGTCTTC AAATGATTC tctttctagt cagagaacaa agatgccaaa ttccagcctt ttaagttcaa multi-region chr17:8,164,338-8,164,737 400 bp. gene, chron go examples aaccctcagt gtctgtcagg gtataaataa gacatggagg attggaagag 816483  $\frac{1}{201}$  (13.1) [13.3] 13.2 [24.2] [25.1] 17022 [25.3] [27011.2 [27011.2 [27011.2 [2712] [2712] [2712] [2722 [2722 [2722 [2722 [2722 ] [28.2] [28.2] [28.2] [28.2] [28.2] [28.2] [28.2] [28.2] [28.2] [28.5.3] Clas be Clas Allmanant Scale chr17: 8,164,400 8,164,450 8,164,500 8,164,550 8,164,600 8,164,650 8,164,700 **Fix Patch Sequen**<br>Ience from Blat Sei Your Sequence From Blat Search" GENCODE V38<br>Repeating Elements by RepeatMasker Matched region shown as track in browserLINE<br>LINE<br>LTR<br>DNA<br>Simple omplexity<br>Satellite<br>RNA<br>Other Click on a feature for details. Click+shift+drag to zoom in. Click side bars for track options. Drag side bars or labels up or down to move end  $\leq$  2.0  $\rightarrow$ reorder tracks. Drag tracks left or right to new position. Press "?" for keyboard shortcuts.  $\leq$  2.0 track search default tracks default order hide all add cust acks track hubs co Use drop-down controls below and press refresh to alter tracks displayed.

expand all

20

### Custom tracks

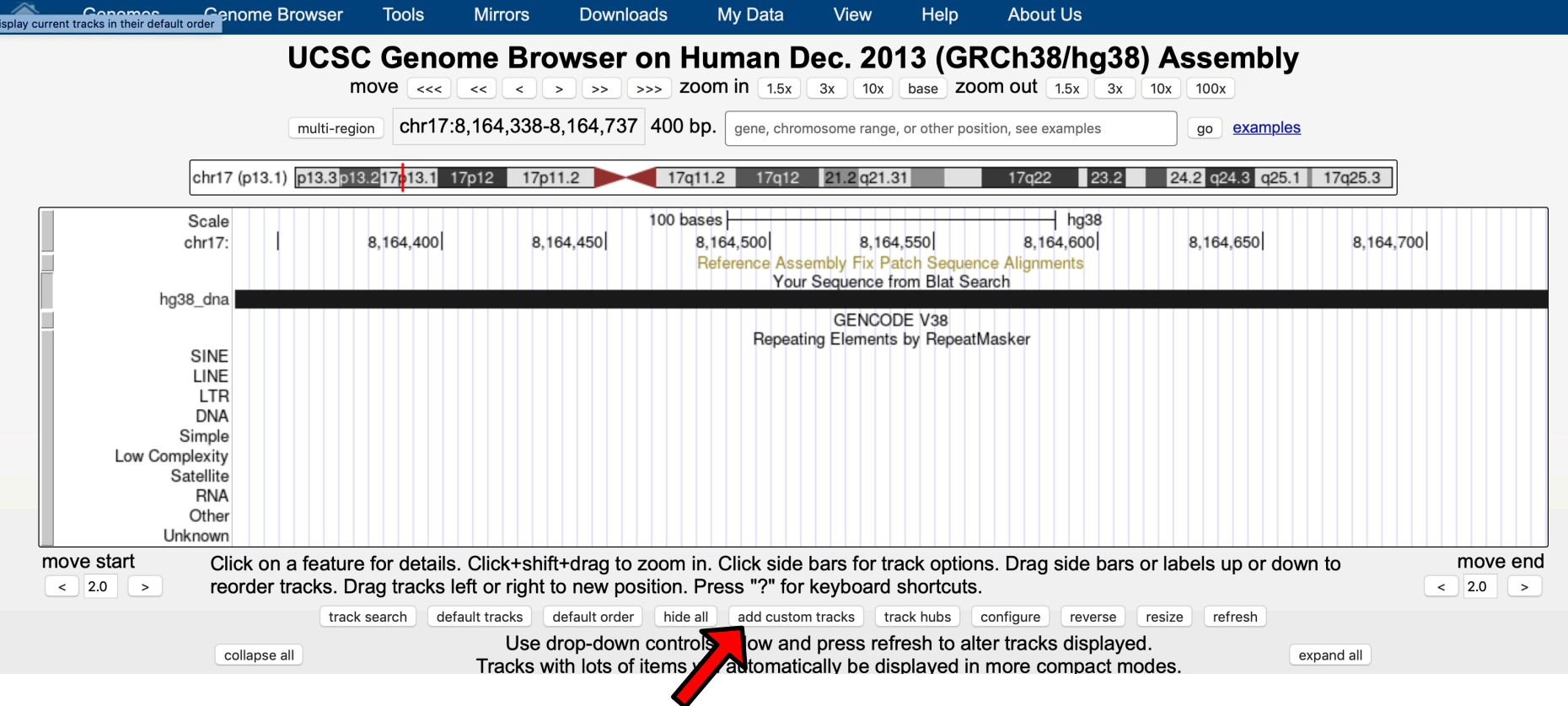

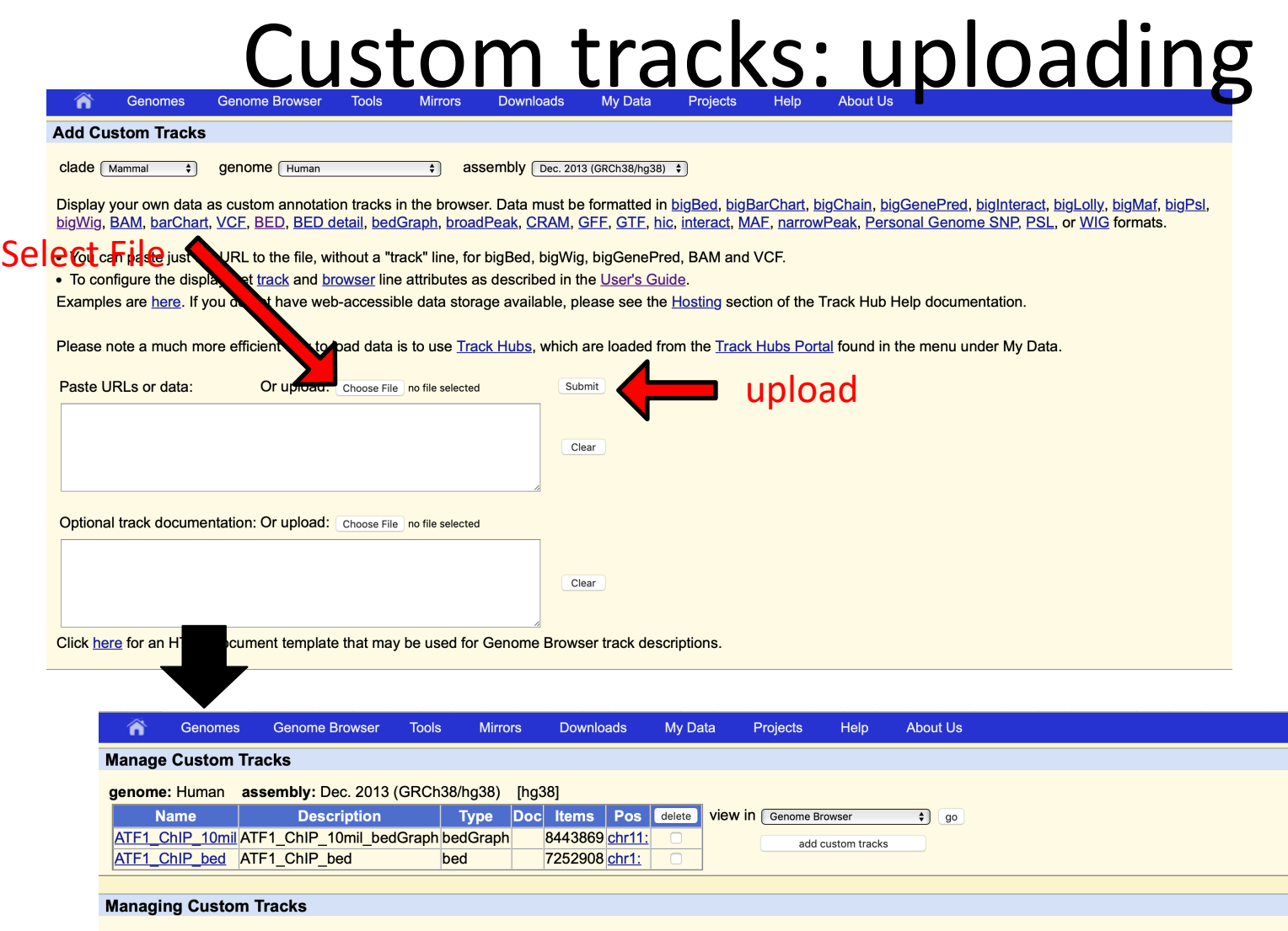

This section provides a brief description of the columns in custom track management table. For more details about managing custom tracks, see the Genome Browser User's Guide.

- . Name a hyperlink to the update page where you can edit your track data.
- . Description the value of the "description" attribute from the track line, if present. If no description is included in the input file, this field contains the track name.
- . Type the track type, determined by the Browser based on the format of the data.
- . Doc displays "Y" (Yes) if a description page has been uploaded for the track; otherwise the field is blank.
- . Items the number of data items in the custom track file. An item count is not displayed for tracks lacking individual items (e.g. wiggle format data).
- . Pos the default chromosomal position defined by the track file in either the browser line "position" attribute or the first data line. Clicking this link opens the Genome Browser or Table Browser at the specified position (note: only the chromosome name is shown in this column). The Pos column remains blank if the track lacks individual items (e.g. wiggle format data) and the browser line "position" attribute hasn't been set.

# Custom tracks: saving and sharing

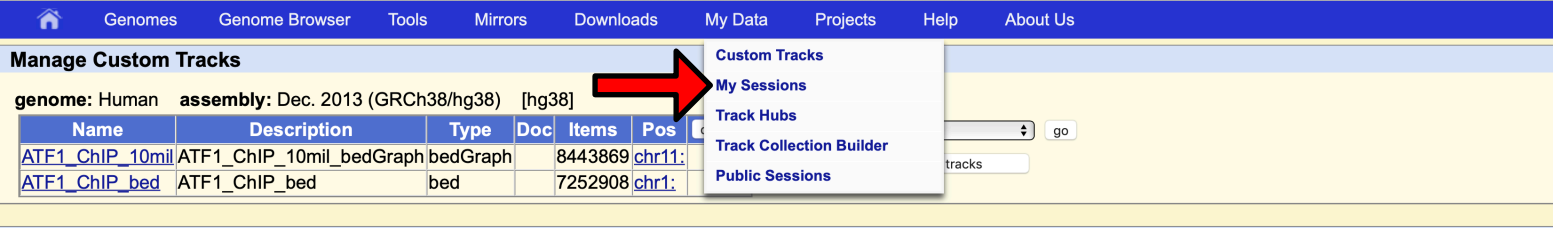

#### **Managing Custom Tracks**

This section provides a brief description of the columns in custom track management table. For more details about managing custom tracks, see the Genome Browser User's Guide.

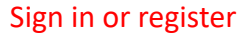

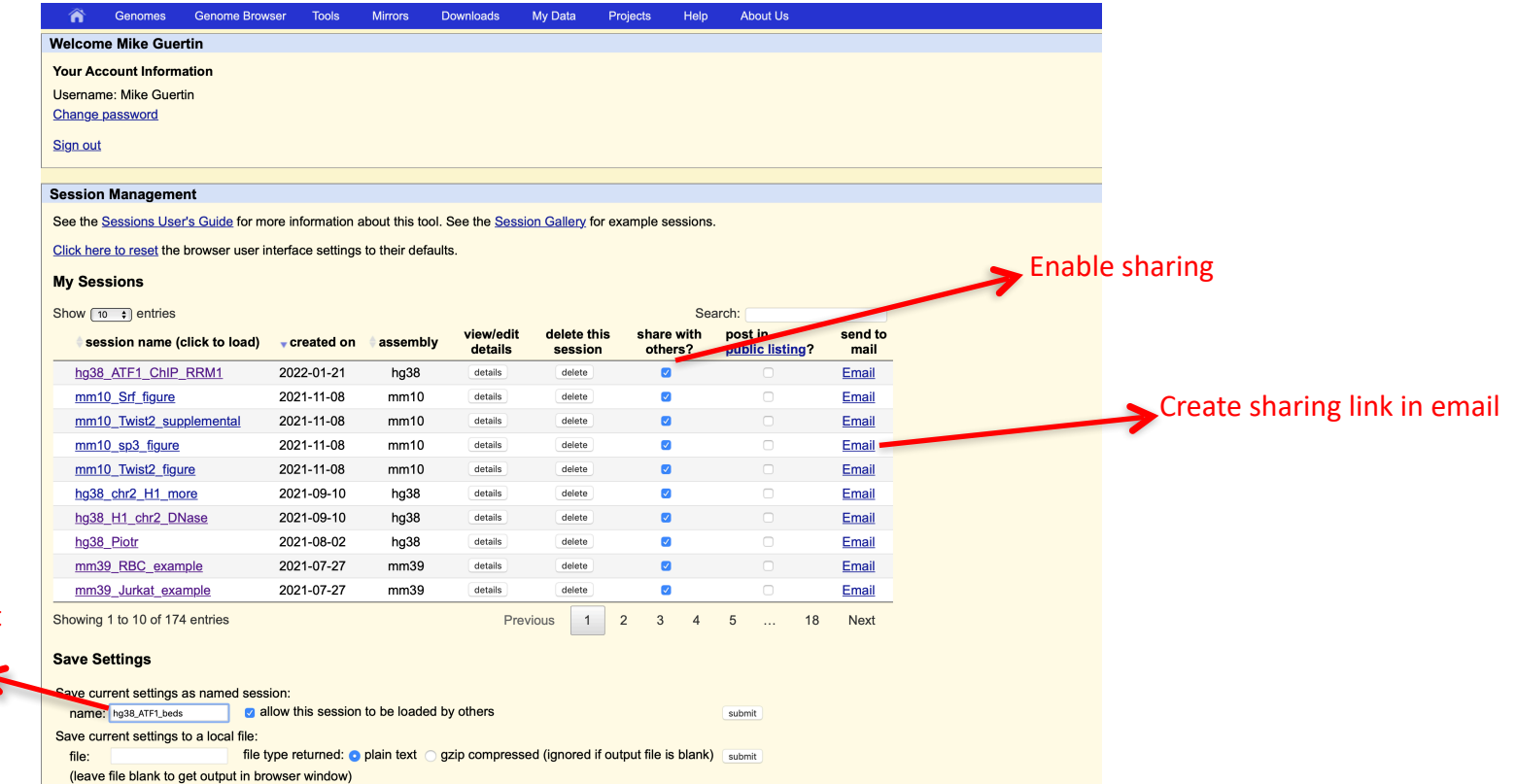

23

Save current

as:

### Cruising the genome: Displays and Tracks

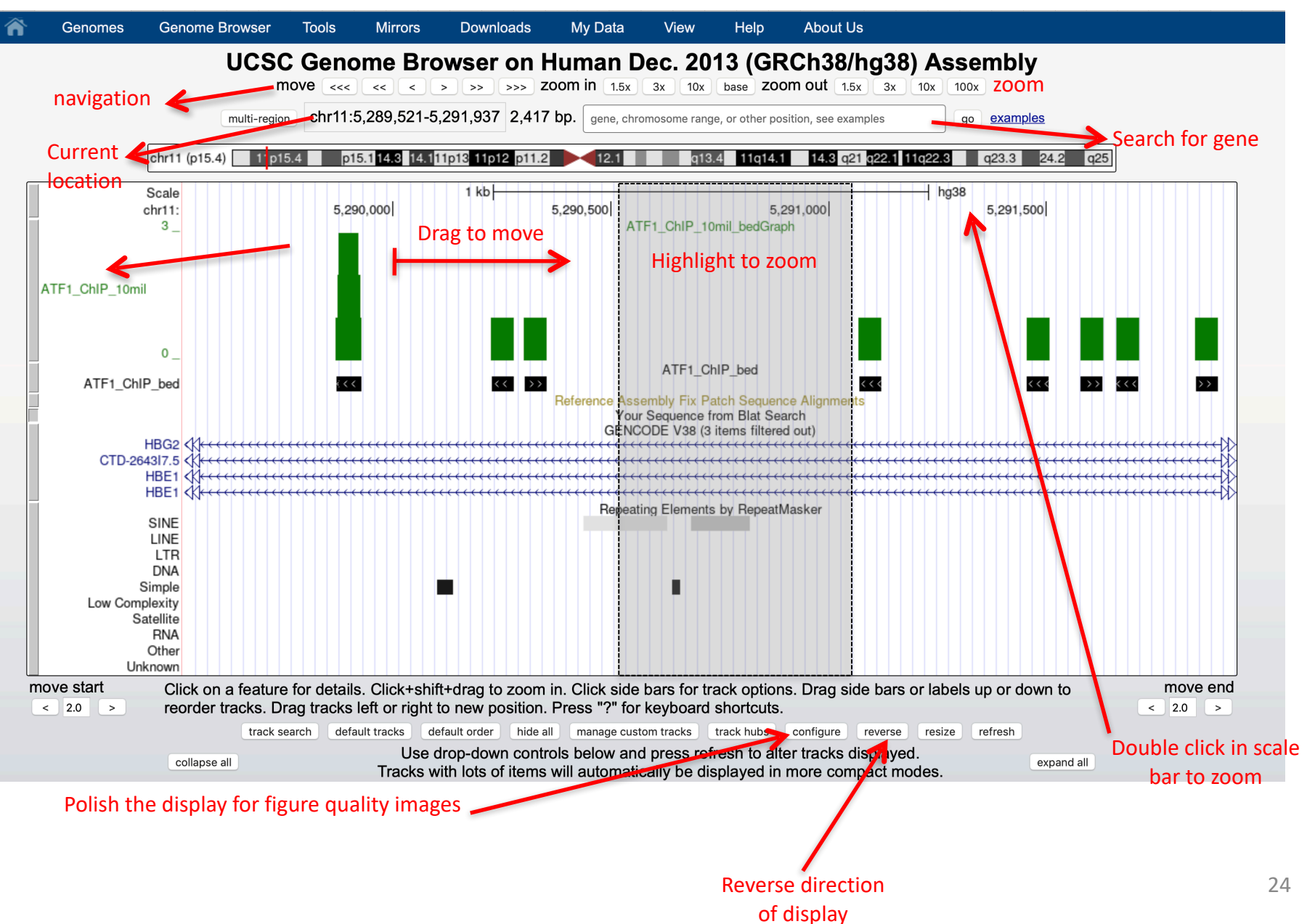

# Track Display:

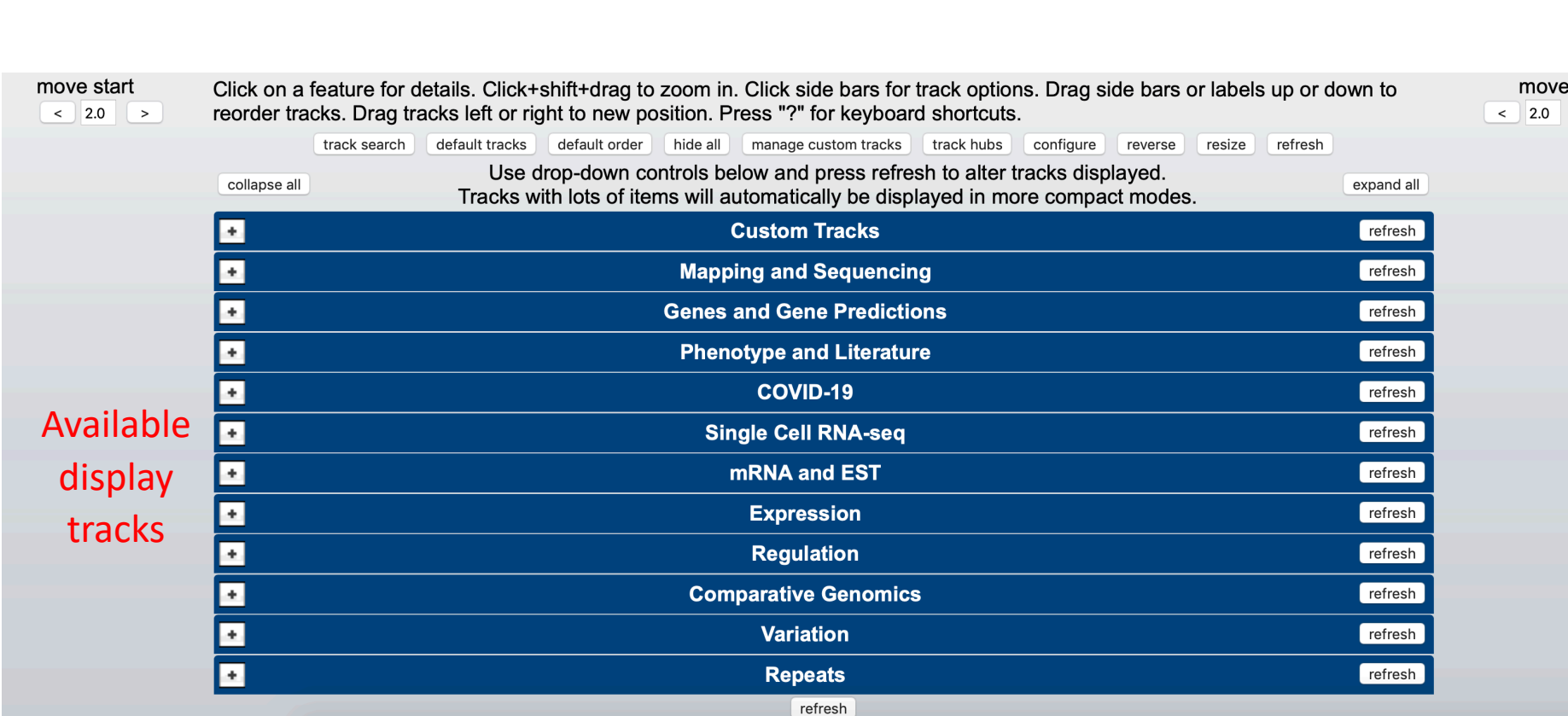

### Track Display:

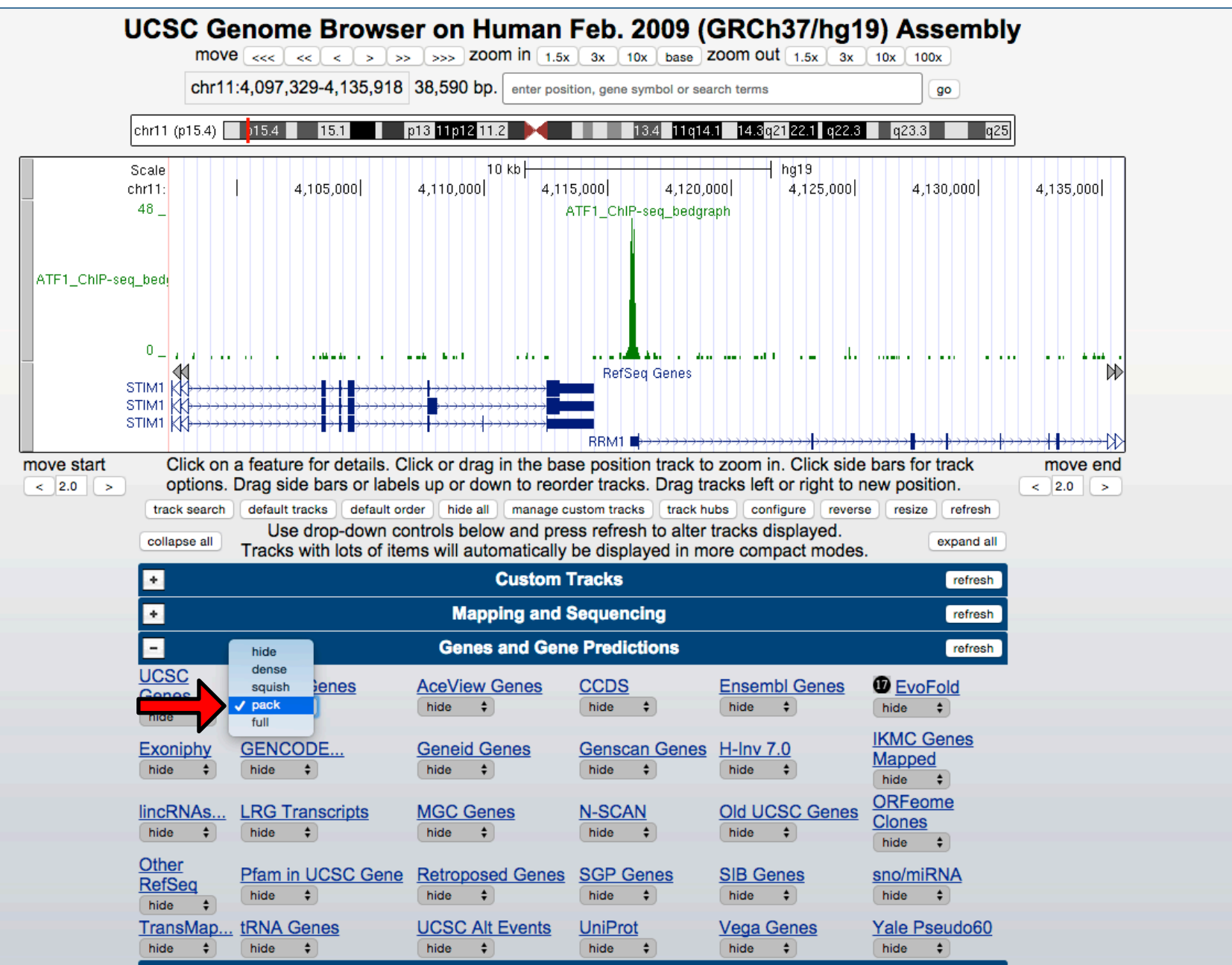

26

## Track Display:

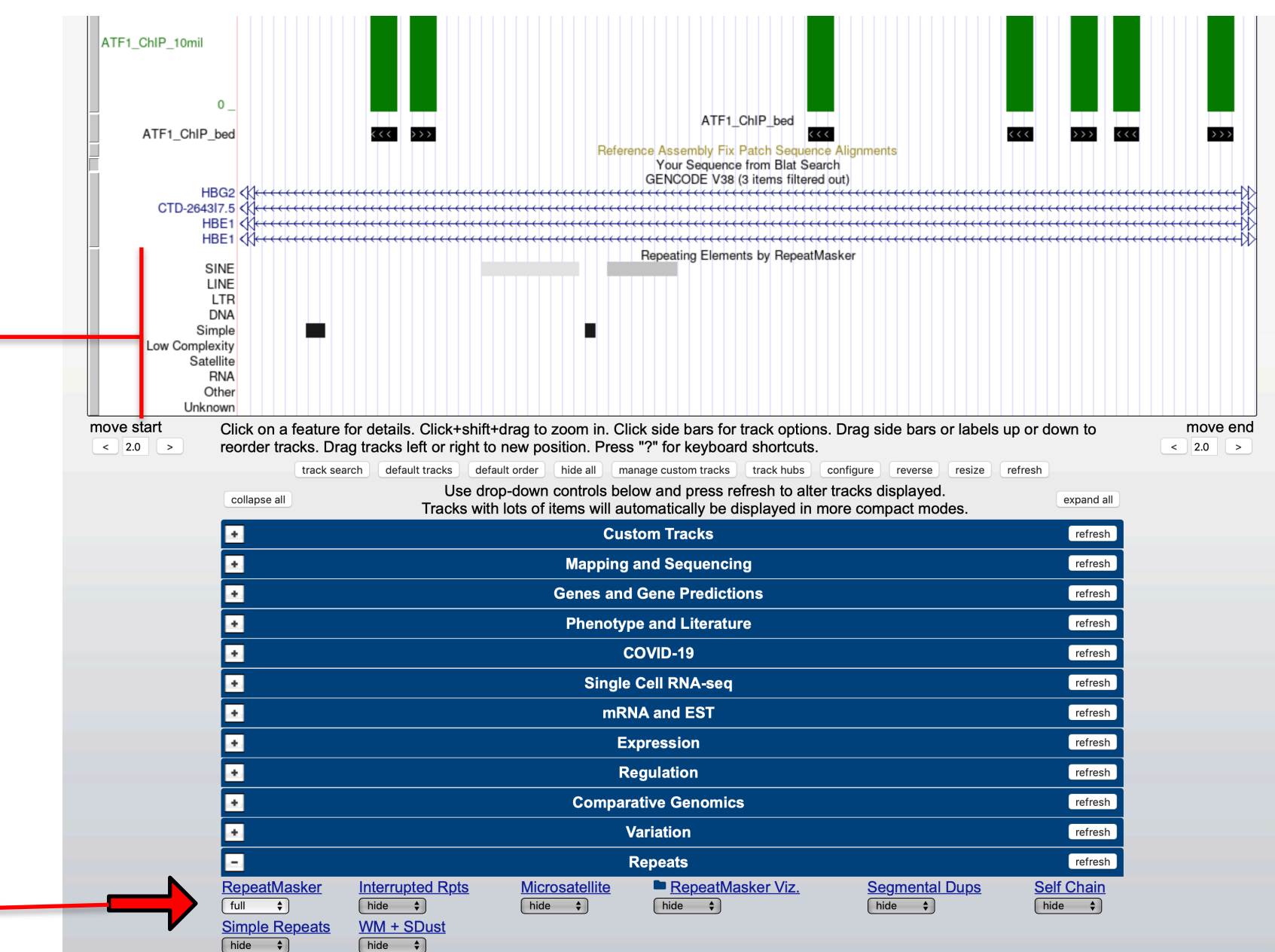

rafrach

27

# Configure Display

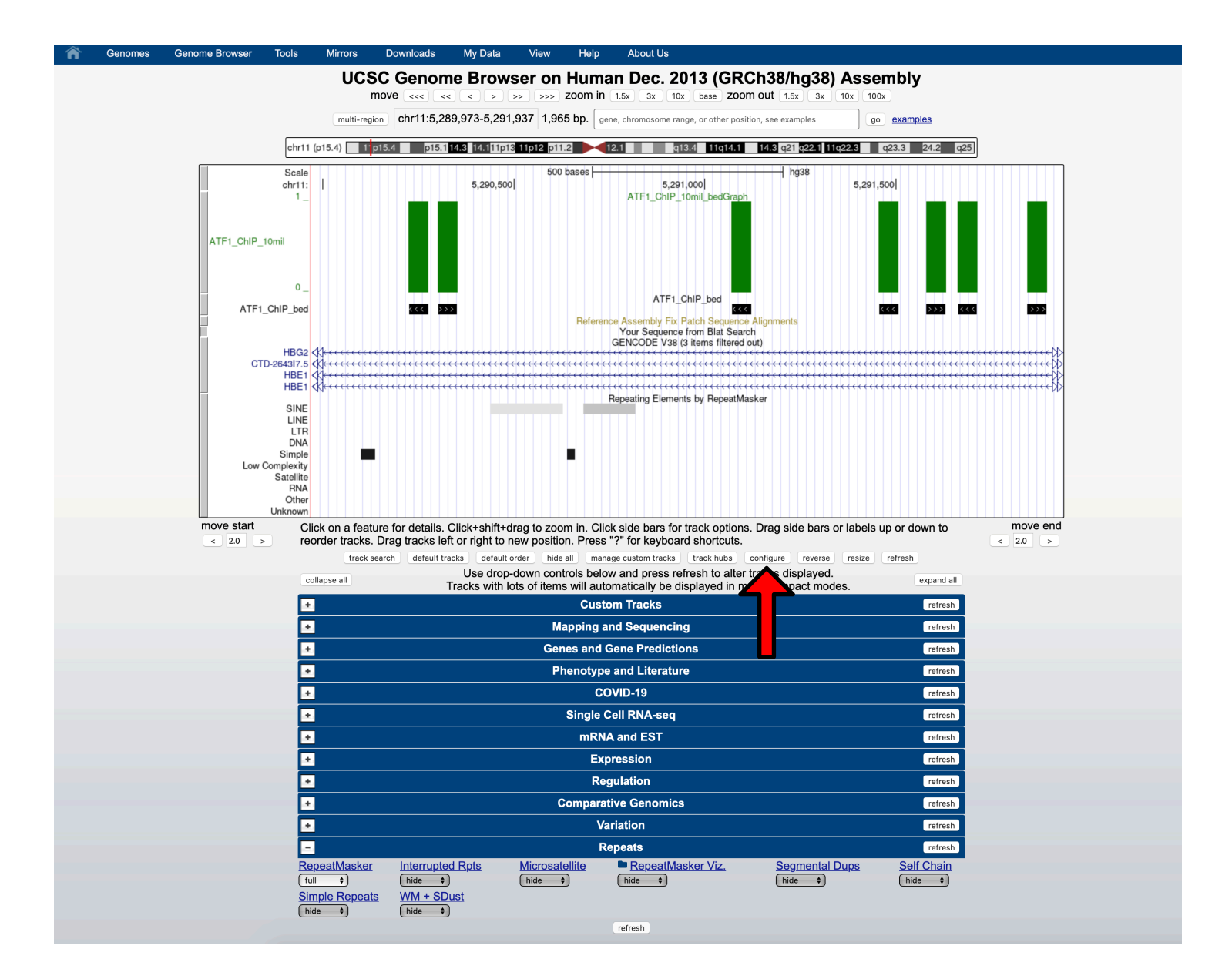

### Configure Display Options

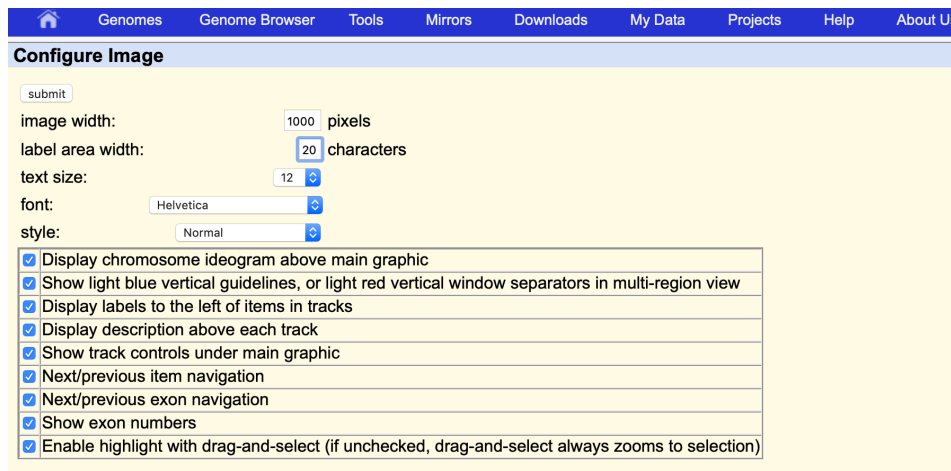

#### Configure Tracks on UCSC Genome Browser: Human Dec. 2013 (GRCh38/hg38)

Tracks: [track search | hide all | show all | default | Groups: [ collapse all ] [ expand all Control track and group visibility more selectively below.

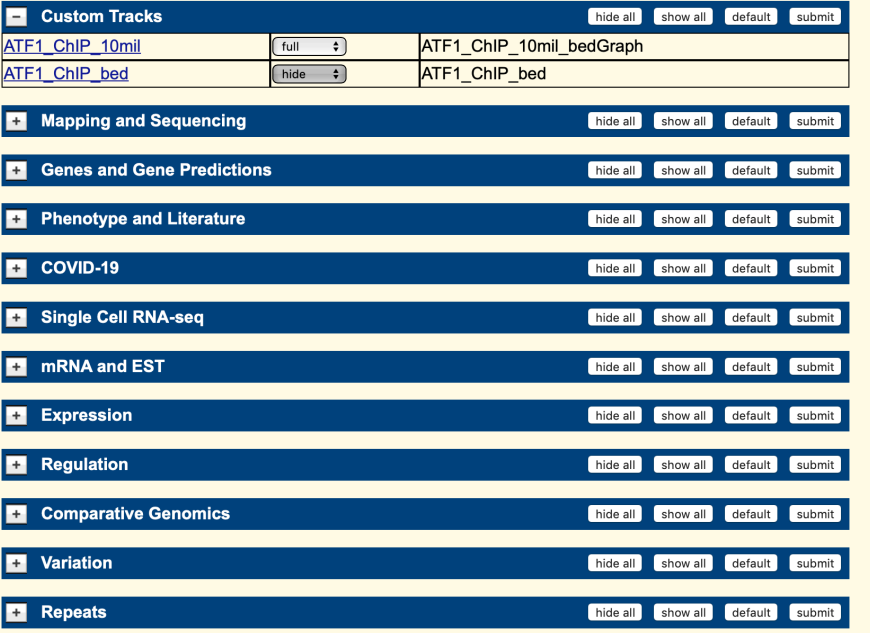

### Configure Display: Clarity

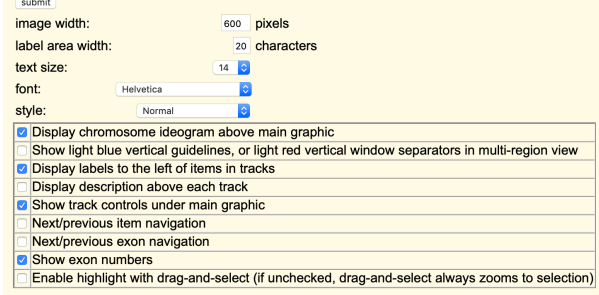

#### Configure Tracks on UCSC Genome Browser: Human Dec. 2013 (GRCh38/hg38)

Tracks: track search hide all show all default Groups: collapse all expand all Control track and group visibility more selectively below.

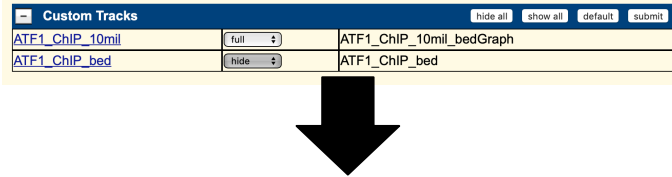

#### UCSC Genome Browser on Human Dec. 2013 (GRCh38/hg38) Assembly

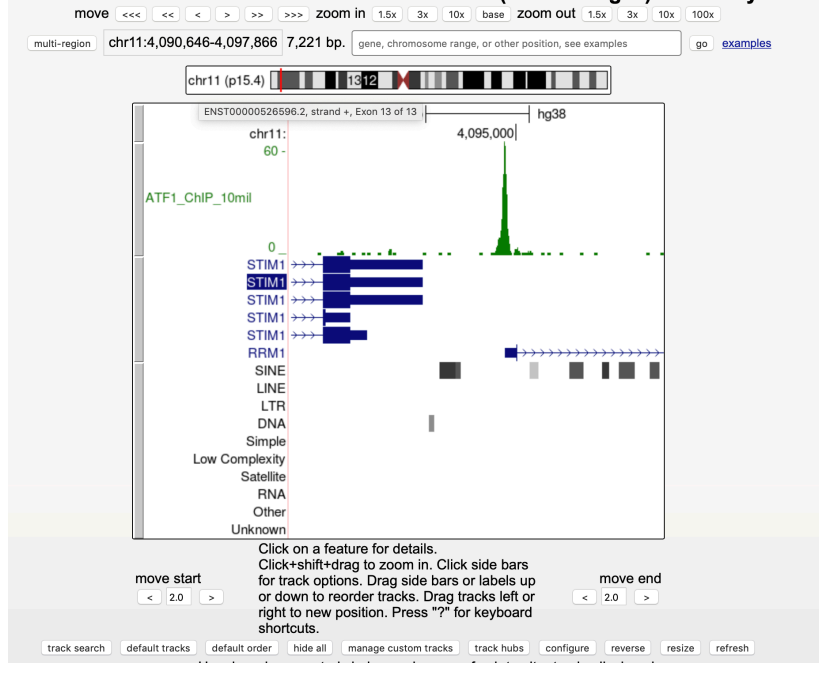

### Configure Display: track order and options

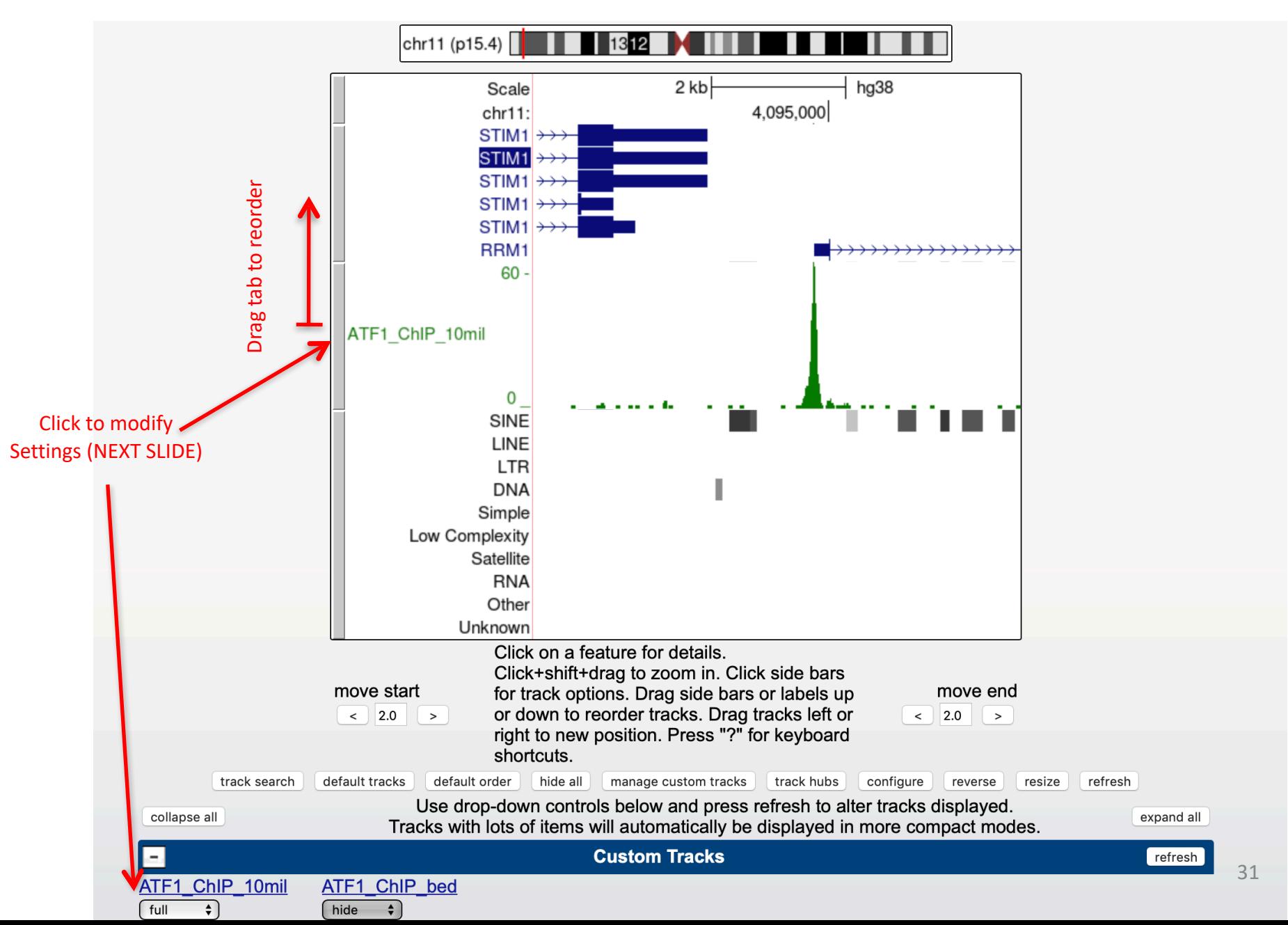

### Configure Display: track order and options

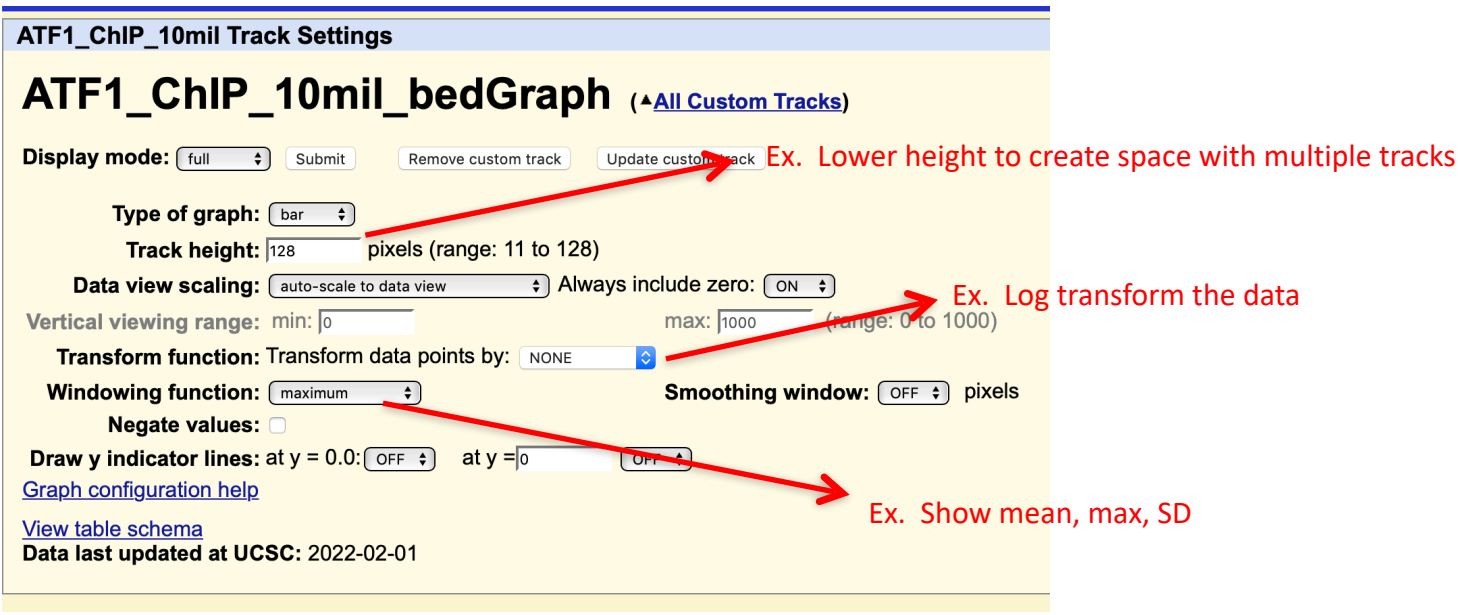

These are all track line settings that can be set when you upload data. You can upload without any settings and then modify them here

### Track hubs: view public data

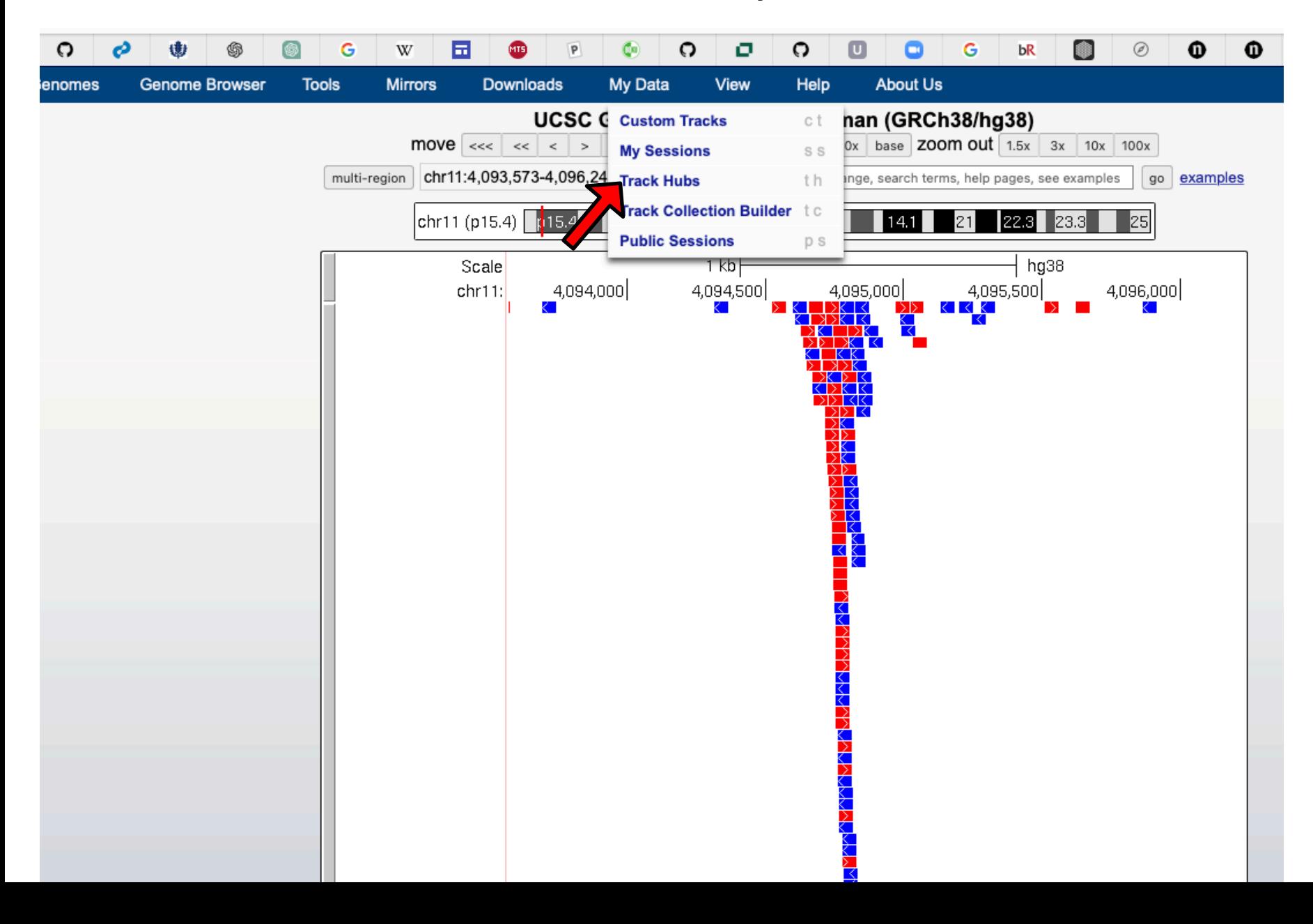

### Track hubs: view public data

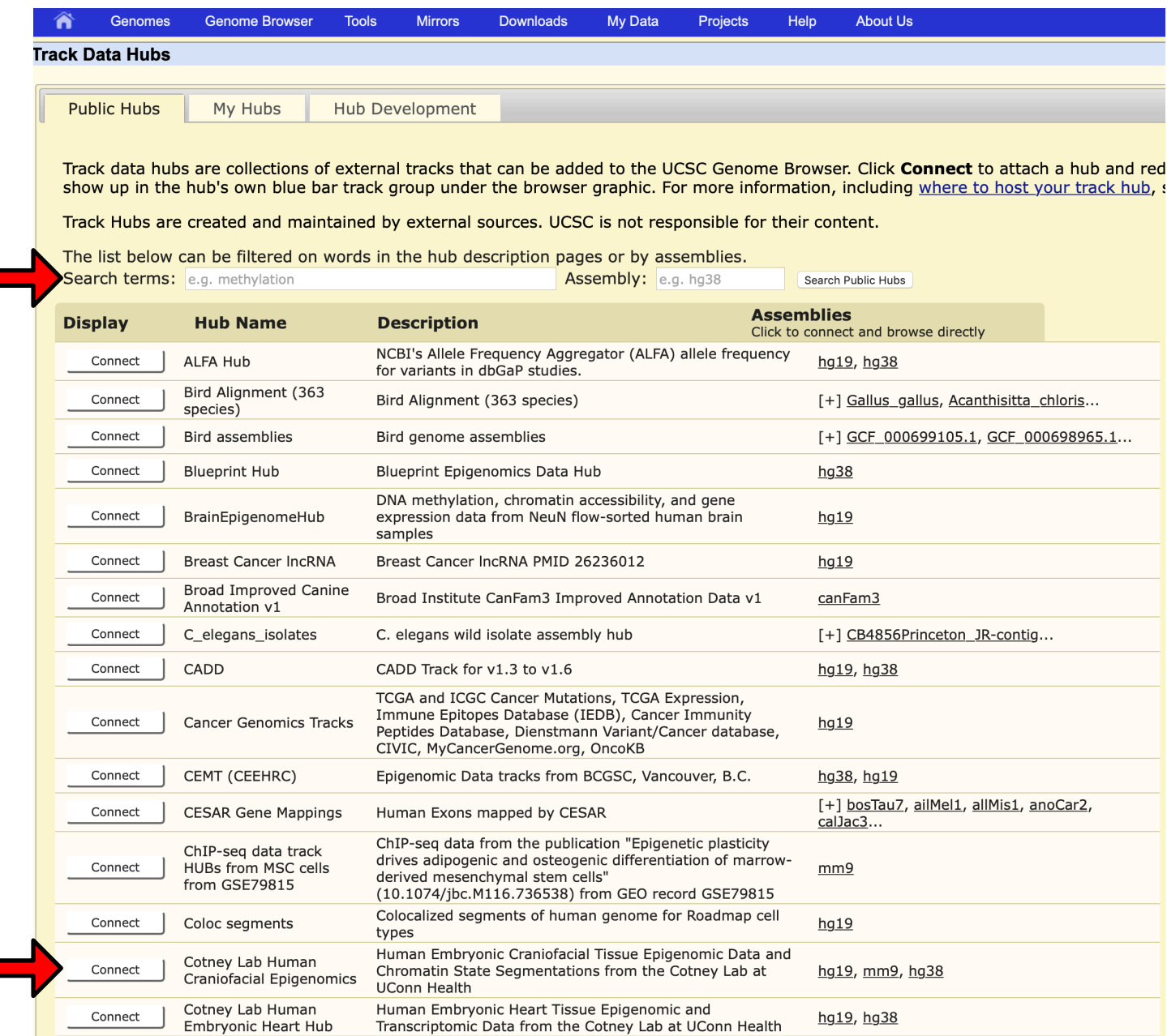

### Track hubs: view public data

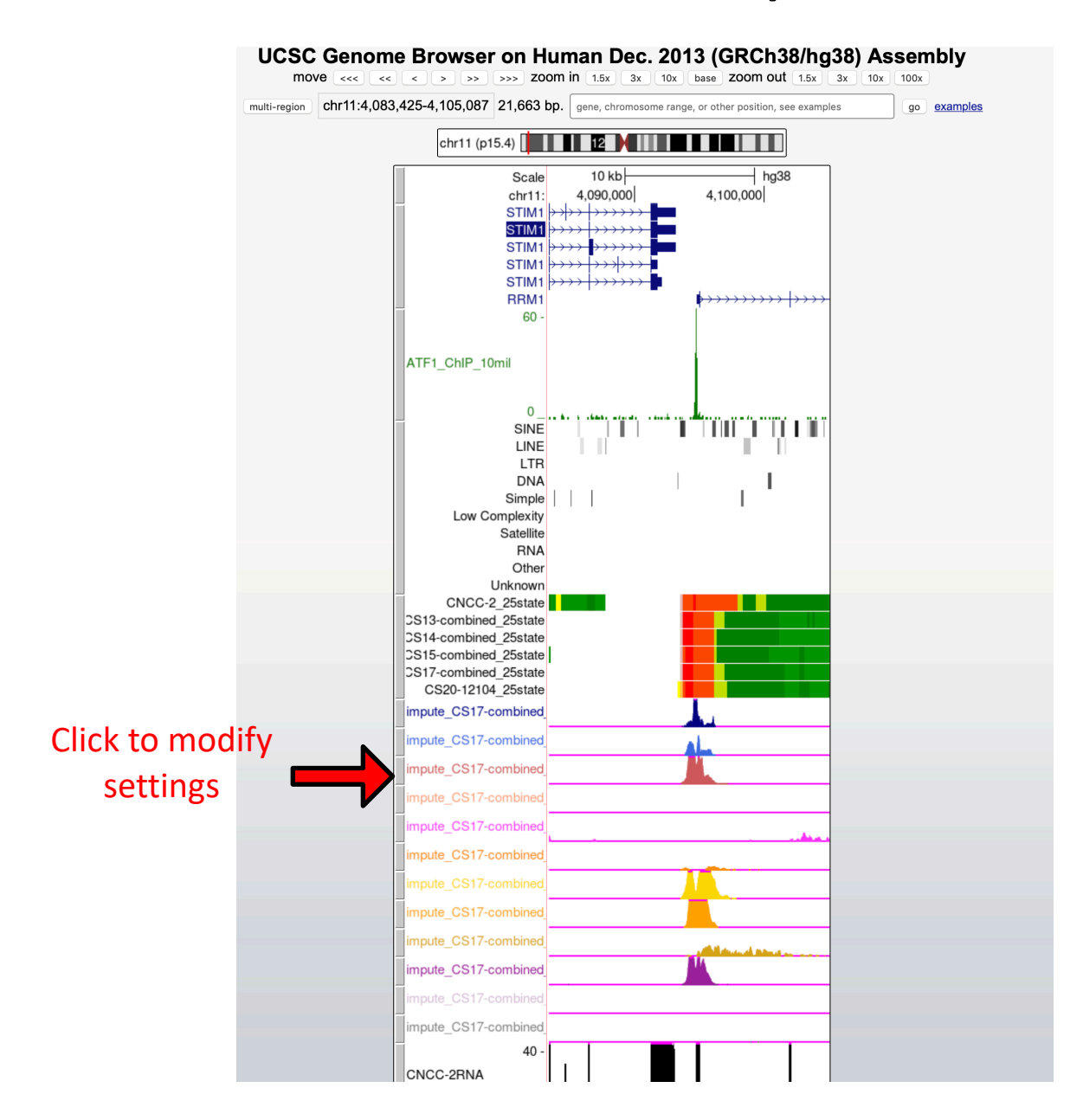

## ENCODE data is available from several organisms

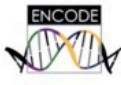

#### Encyclopedia of DNA Elements at UCSC 2003-2012

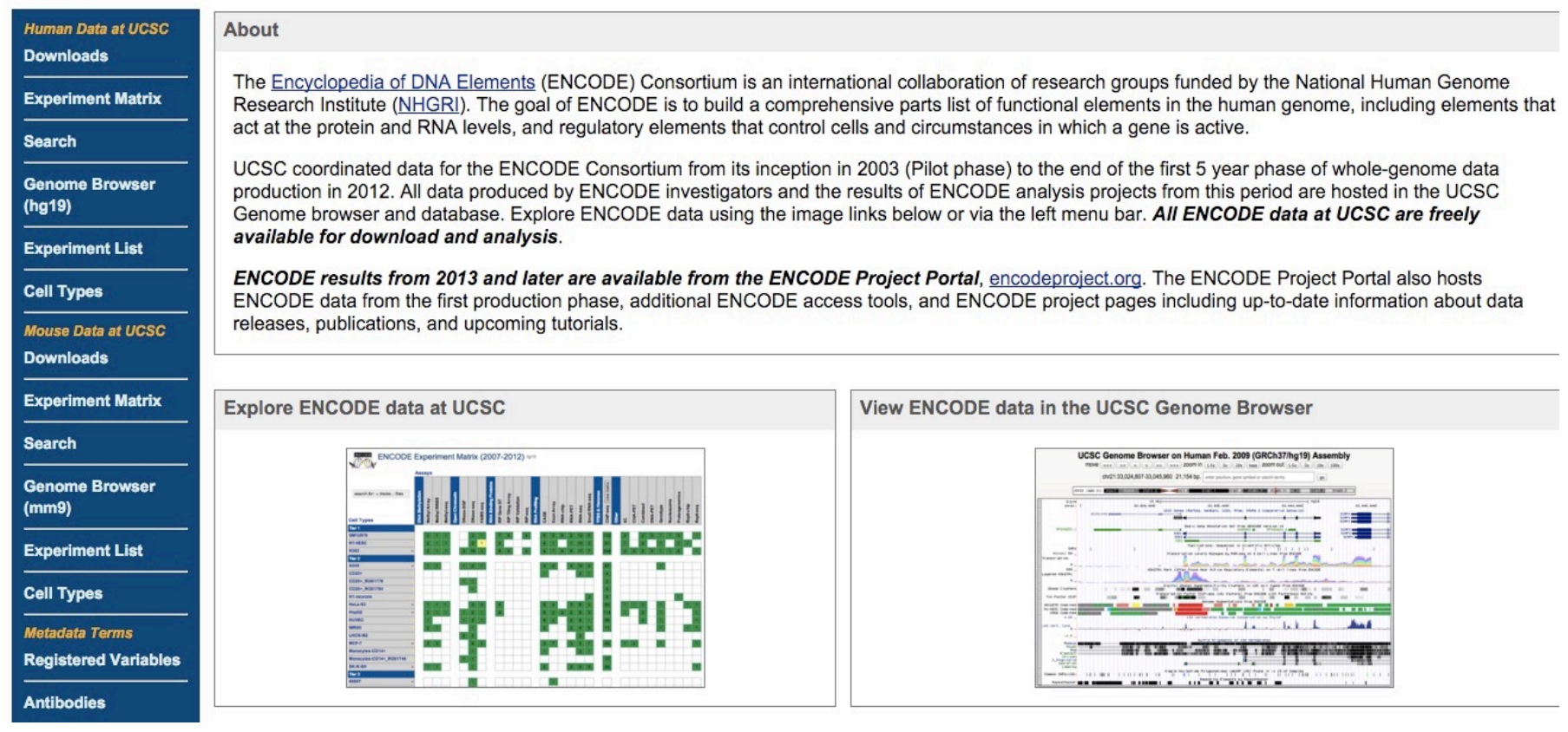

Experiment matrix **Experiment matrix** Preloaded browser tracks

### ENCODE data tracks

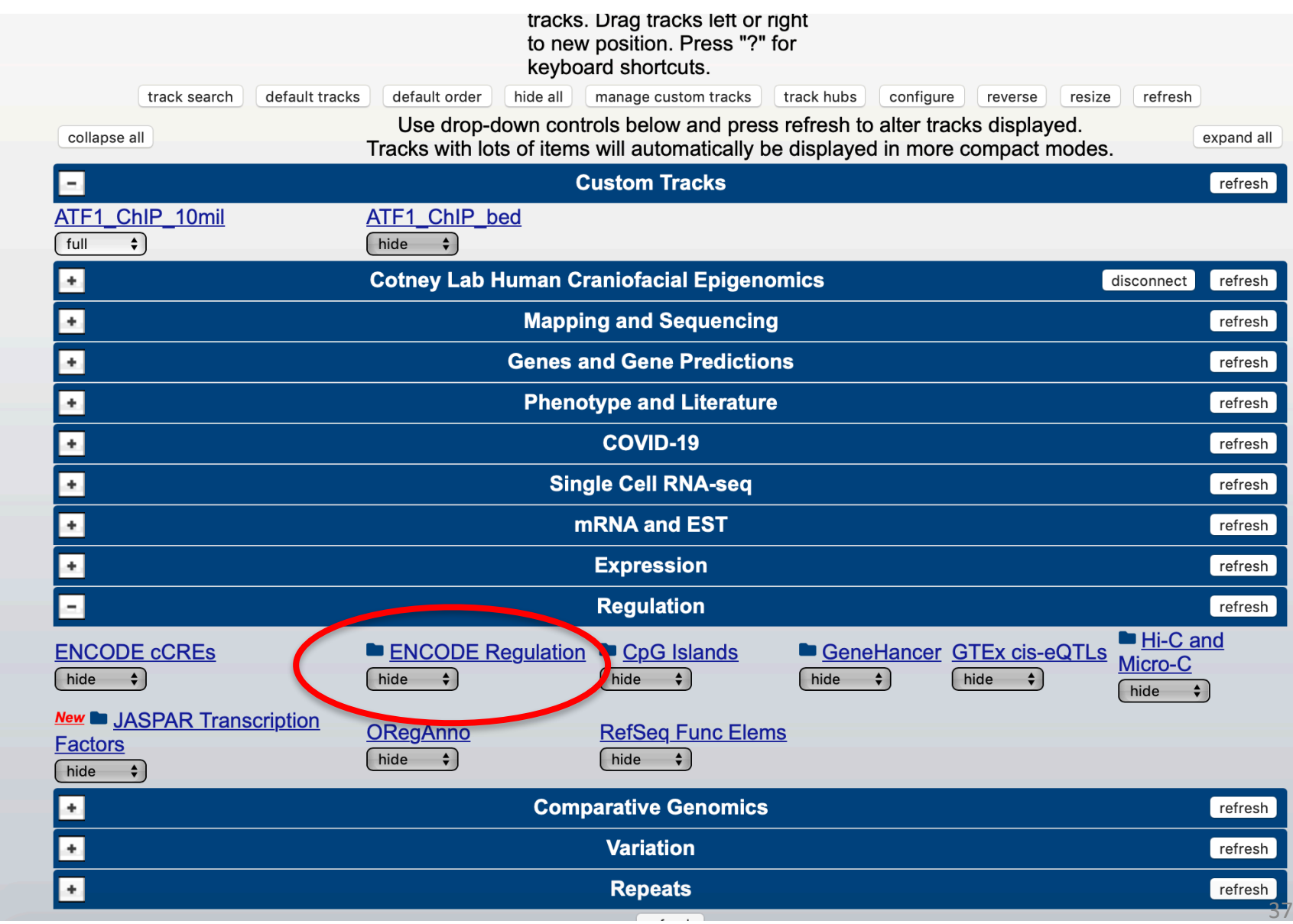

### ENCODE data browser

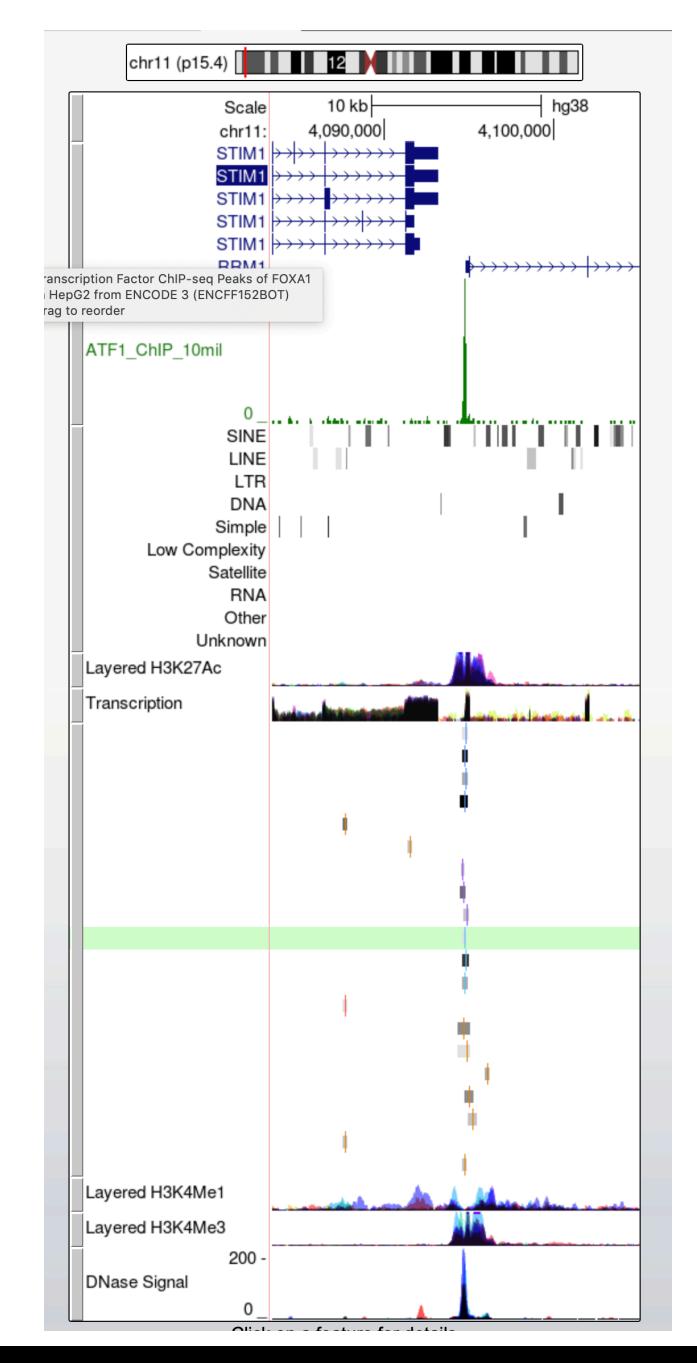

## ENCODE experiment matrix

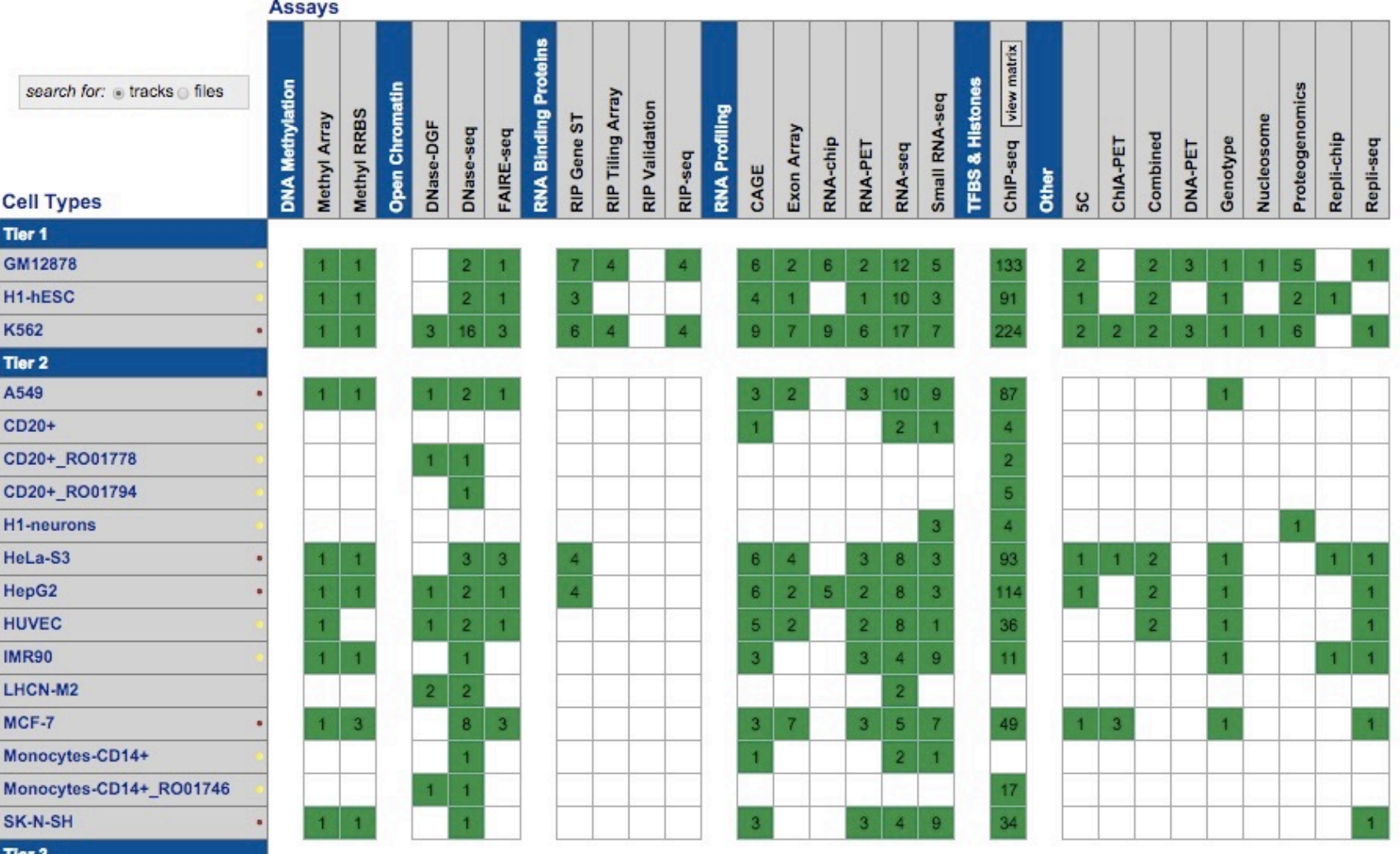

Can view in browser or download raw and processed data  $_{39}$ 

# Resources / links

Browser:

- [http://www.sciencedirect.com/science/article/pii/](http://www.sciencedirect.com/science/article/pii/S0888754308000451) [S0888754308000451](http://www.sciencedirect.com/science/article/pii/S0888754308000451)
- <http://genome.ucsc.edu/training/vids/>
- [http://www.nature.com/scitable/ebooks/guide-to-the-ucsc-genome](http://www.nature.com/scitable/ebooks/guide-to-the-ucsc-genome-browser-16569863)[browser-16569863](http://www.nature.com/scitable/ebooks/guide-to-the-ucsc-genome-browser-16569863)

ENCODE:

- <http://genome.ucsc.edu/ENCODE/index.html>
- <http://www.genome.gov/encode/>